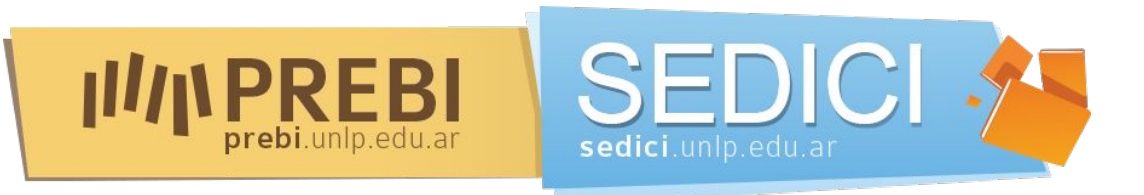

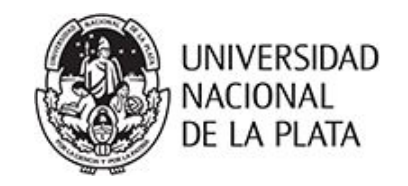

### Taller para la generación de perfiles de investigador

Dra. Marisa R. De Giusti - Lic. María Marta Vila PREBI-SEDICI Universidad Nacional de La Plata

#### Facultad de Bellas Artes, Universidad Nacional de La Plata 5 de Noviembre de 2018

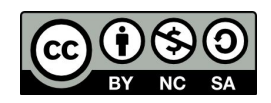

Esta obra está bajo una [Licencia Creative](https://creativecommons.org/licenses/by-nc-sa/4.0/deed.es)  [Commons Atribución-NoComercial-CompartirIgual](https://creativecommons.org/licenses/by-nc-sa/4.0/deed.es)  [4.0 Internacional](https://creativecommons.org/licenses/by-nc-sa/4.0/deed.es)

#### **Objetivos**

Entender la necesidad de generar distintas acciones y fundamentalmente coordinar **estrategias** activas para mejorar la visibilidad académica en línea de los investigadores y con ella la visibilidad de la institución.

Brindar información que permita al investigador identificar y distinguir las principales plataformas de perfiles académicos en línea, sus posibilidades, sus diferencias, en qué datos se basan, qué estadísticas proveen.

Realizar una pequeña práctica que en las distintas jornadas permita elaborar el perfil académico del asistente en la plataforma comentada en la clase.

Reflexionar sobre las estrategias que exceden lo personal y son de la institución.

Armar un primer perfil en Google Scholar.

### **¿Qué es un perfil de autor?**

Es una página web donde figuran el nombre del investigador y un número que lo identifica de forma unívoca.

Los perfiles académicos online reúnen en sí las funciones de la página personal del investigador, el CV y un perfil en una red social, en un entorno crecientemente *gamificado*.

Los perfiles permiten que el investigador controle la información disponible sobre su investigación y carrera, y se asegure de que estos datos son correctos y completos para otros investigadores.

Hay mucha variedad de perfiles.No es sólo conocerlos sino saber usarlos estratégicamente.

### ¿Para qué sirve crear un perfil de autor?

- ❖ Permite unir a un investigador con su investigación
	- ➢ Reconocer de forma **unívoca** al investigador →
		- Uniendo toda la producción científica con independencia de cómo ha firmado
		- Con independencia de en qué instituciones ha trabajado
		- Diferenciándolo de otros investigadores que tienen el mismo nombre o similar
	- ➢ Identificar sus **publicaciones**
	- ➢ Ayudar a dar más **visibilidad** al autor y a su producción científica

### Modelo tradicional de comunicación científica

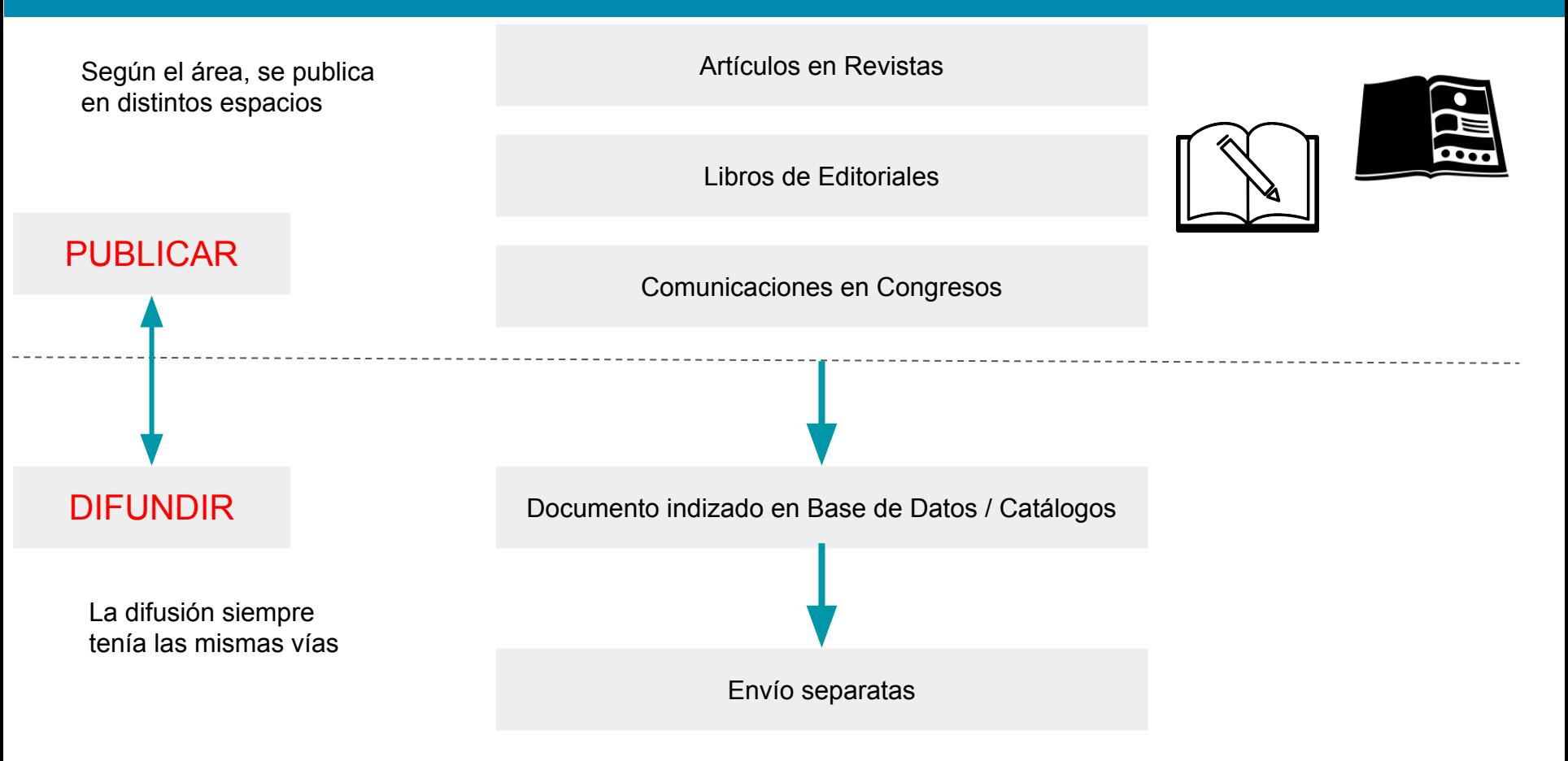

#### Modelo actual de comunicación científica

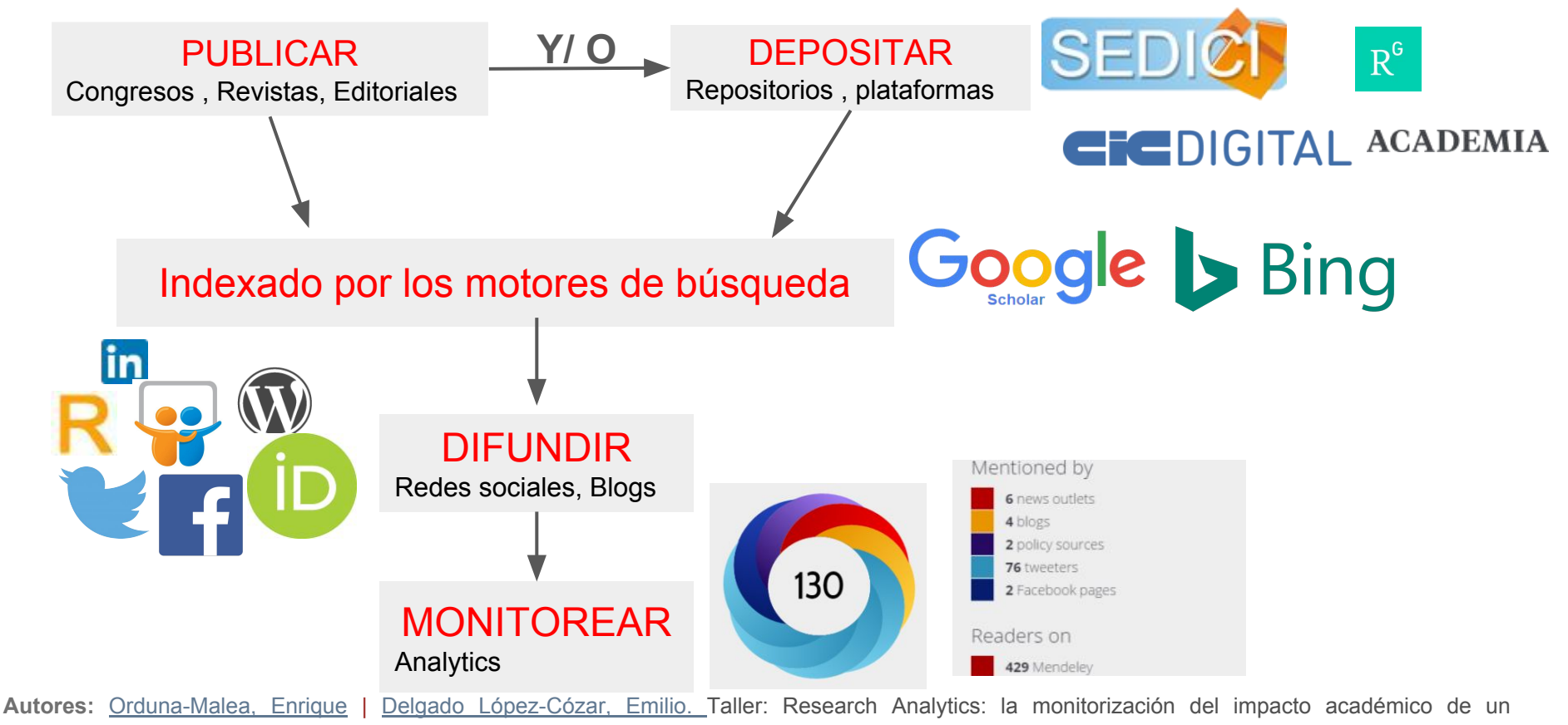

[investigador. http://sedici.unlp.edu.ar/handle/10915/63599](http://sedici.unlp.edu.ar/discover?fq=author_filter%3Adelgado%5C+lopez-cozar%2C%5C+emilio%5C%7C%5C%7C%5C%7CDelgado%5C+Lopez-Cozar%2C%5C+Emilio)

#### ¿Qué redes de perfiles académicos existen?

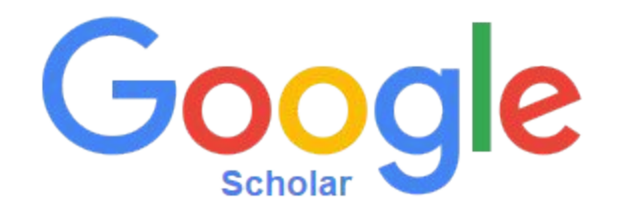

#### ResearchGate

Microsoft Academic

## **RESEARCHERID**

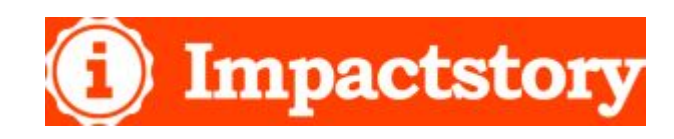

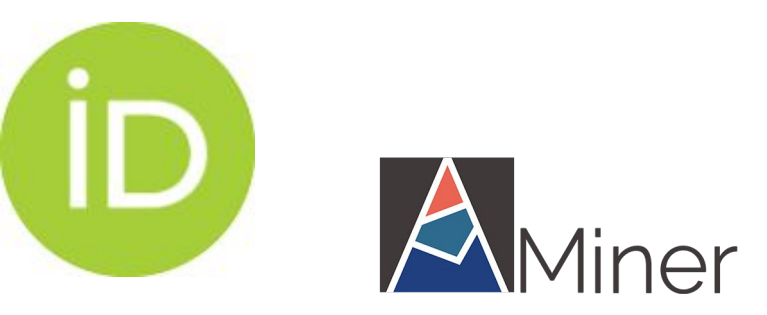

**ACADEMIA O** Dialnet

### Tipos de perfiles académicos

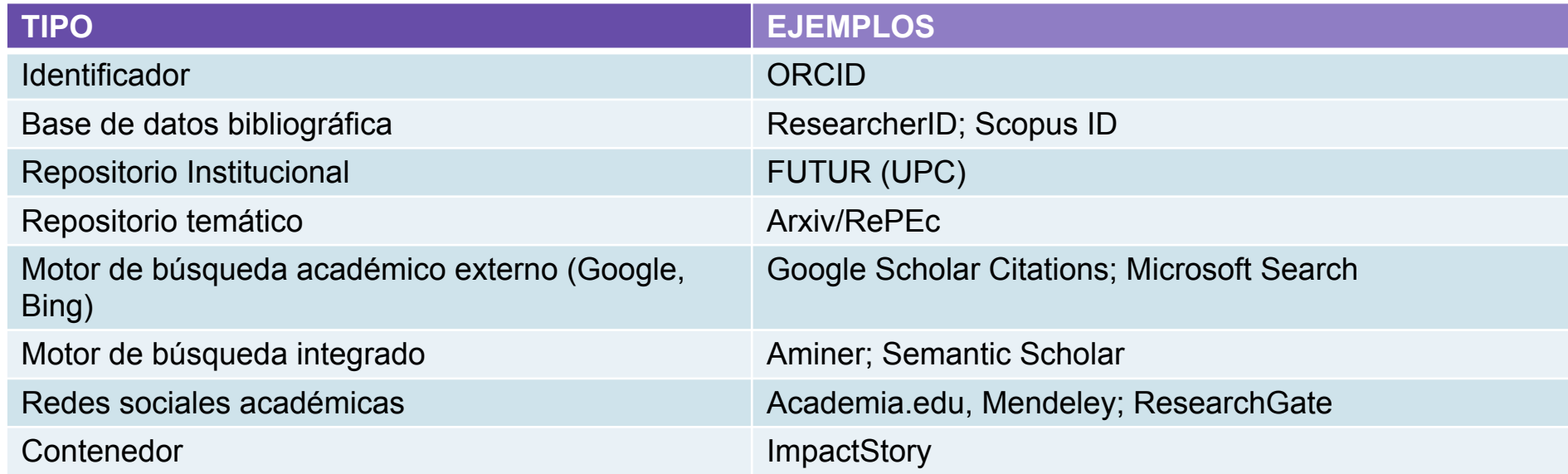

**Autores:** [Orduna-Malea, Enrique](http://sedici.unlp.edu.ar/discover?fq=author_filter%3Aorduna-malea%2C%5C+enrique%5C%7C%5C%7C%5C%7COrduna-Malea%2C%5C+Enrique) | [Delgado López-Cózar, Emilio. Taller: Research Analytics: la monitorización del impacto académico de un](http://sedici.unlp.edu.ar/discover?fq=author_filter%3Adelgado%5C+lopez-cozar%2C%5C+emilio%5C%7C%5C%7C%5C%7CDelgado%5C+Lopez-Cozar%2C%5C+Emilio) [investigador. http://sedici.unlp.edu.ar/handle/10915/63599](http://sedici.unlp.edu.ar/discover?fq=author_filter%3Adelgado%5C+lopez-cozar%2C%5C+emilio%5C%7C%5C%7C%5C%7CDelgado%5C+Lopez-Cozar%2C%5C+Emilio)

En que se basan las plataformas para el impacto académico

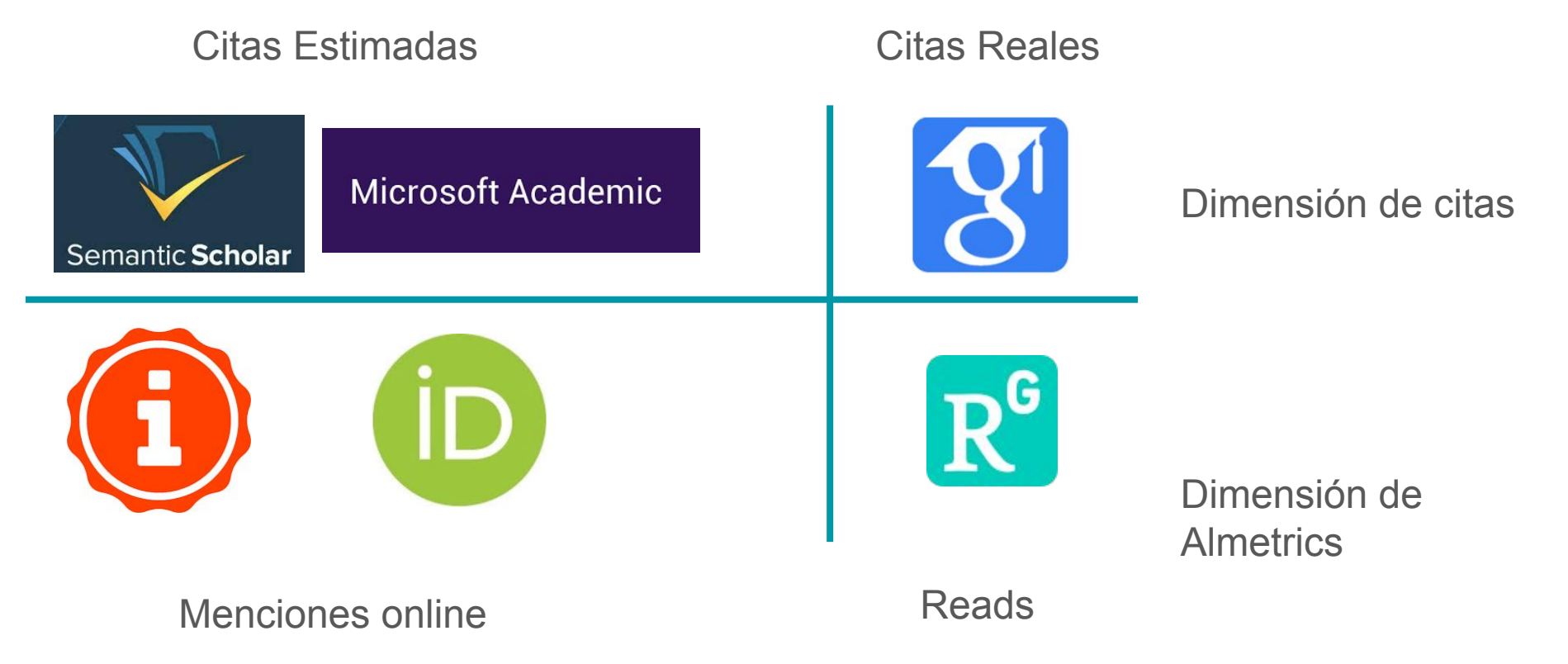

**Autores:** [Orduna-Malea, Enrique](http://sedici.unlp.edu.ar/discover?fq=author_filter%3Aorduna-malea%2C%5C+enrique%5C%7C%5C%7C%5C%7COrduna-Malea%2C%5C+Enrique) | [Delgado López-Cózar, Emilio. Taller: Research Analytics: la monitorización del impacto académico de un investigador.](http://sedici.unlp.edu.ar/discover?fq=author_filter%3Adelgado%5C+lopez-cozar%2C%5C+emilio%5C%7C%5C%7C%5C%7CDelgado%5C+Lopez-Cozar%2C%5C+Emilio) [http://sedici.unlp.edu.ar/handle/10915/63599](http://sedici.unlp.edu.ar/discover?fq=author_filter%3Adelgado%5C+lopez-cozar%2C%5C+emilio%5C%7C%5C%7C%5C%7CDelgado%5C+Lopez-Cozar%2C%5C+Emilio)

De la Bibliometría Como forma de evaluación de unos pocos para unos pocos

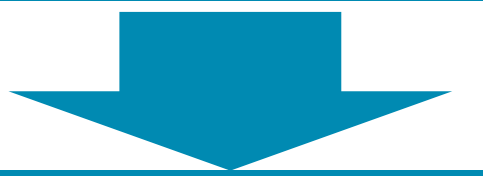

A la Altimetría/ métricas alternativas/ Almetrics La evaluación de todos por todos y para todos La popularización y democratización de la evaluación científica

### Para reflexionar

- $\triangleright$  Cuando existen todos estos datos
- $\triangleright$  Cuando hay un reconocimiento claro de que el impacto no sólo son las citas
- ➢ Cómo se armoniza una evaluación tradicional con una esfera de información moderna?

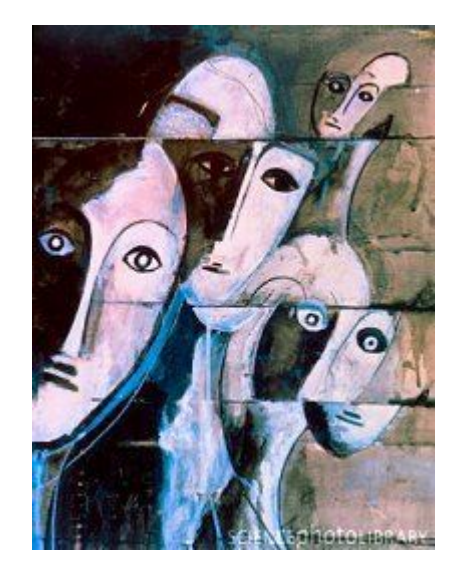

## Webometrics & Altmetrics

## TODO SE PUEDE CONTAR

Los documentos (artefactos) son almacenados y usados en la Web:

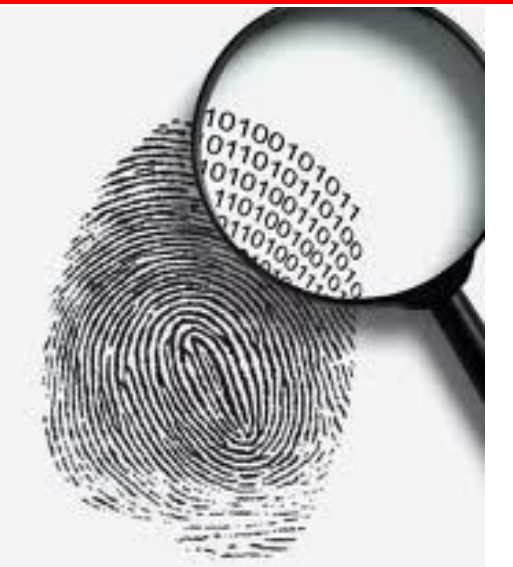

- **Enlazados**
- **Visitados**
- **Visualizados**
- **Descargados**
- **Etiquetados**
- **Mencionados**
- **Comentados**
- Reseñados
- **Valorados**
- **Seguidos**
- ✓ Etc.

Desde una página web Desde una red social Desde un artículo científico Desde una patente

puede haber documentos sin citas pero con muchas descargas

#### Desde la huella digital… hacia la identidad digital… y la monitorización

Autores: Orduna-Malea, Enrique | Delgado López-Cózar, Emilio. Taller: Research Analytics: la monitorización del impacto académico de un investigador. http://sedici.unlp.edu.ar/handle/10915/63599

### Estudios de uso

# **Report 3.**

**Nature (2017)**<br>Use of different social media platforms/ SCNs overall and in a professional capacity by

researchers

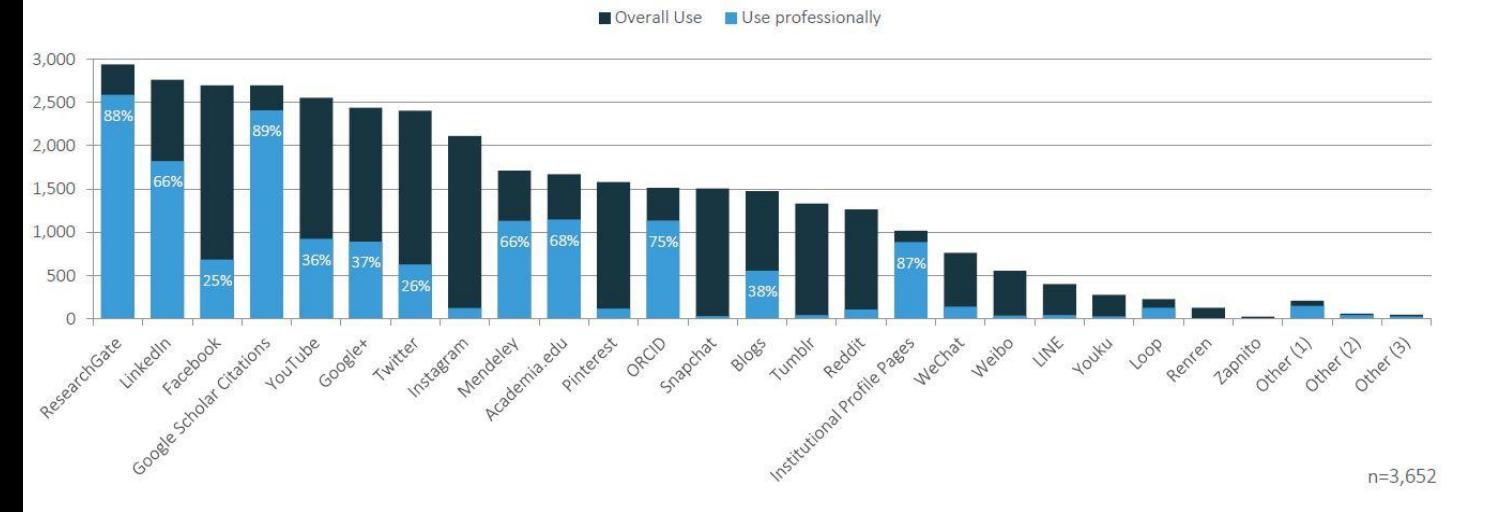

[http://blogs.nature.com/ofschemesandmemes/2017/06/15/how-do-researchers-use-so](http://blogs.nature.com/ofschemesandmemes/2017/06/15/how-do-researchers-use-social-media-and-scholarly-collaboration-networks-scns) [cial-media-and-scholarly-collaboration-networks-scns](http://blogs.nature.com/ofschemesandmemes/2017/06/15/how-do-researchers-use-social-media-and-scholarly-collaboration-networks-scns)

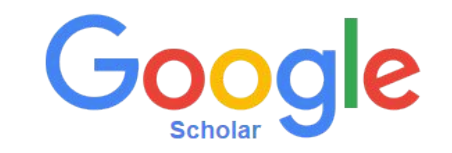

Google Scholar es el buscador especializado en **bibliografía académica**. Nos permite:

- Desde un solo lugar se puede realizar búsquedas en **diversas fuentes** y **disciplinas**.
- Se puede acceder al **texto completo** de los documentos.
- Se puede buscar la **producción bibliográfica de un autor**, de una **revista** o sobre un **tema**.
- Se puede encontrar **nuevos trabajos** de un área de investigación y/o encontrar los trabajos más relevantes.
- Conocer las **citaciones** de las publicaciones.

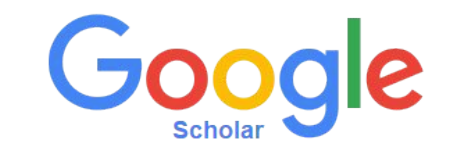

Resumiendo Google Scholar Citations es un servicio de Google que ofrece a las autores una forma sencilla de realizar el seguimiento de las citas de sus artículos.

<https://scholar.google.com/intl/es/scholar/citations.html>

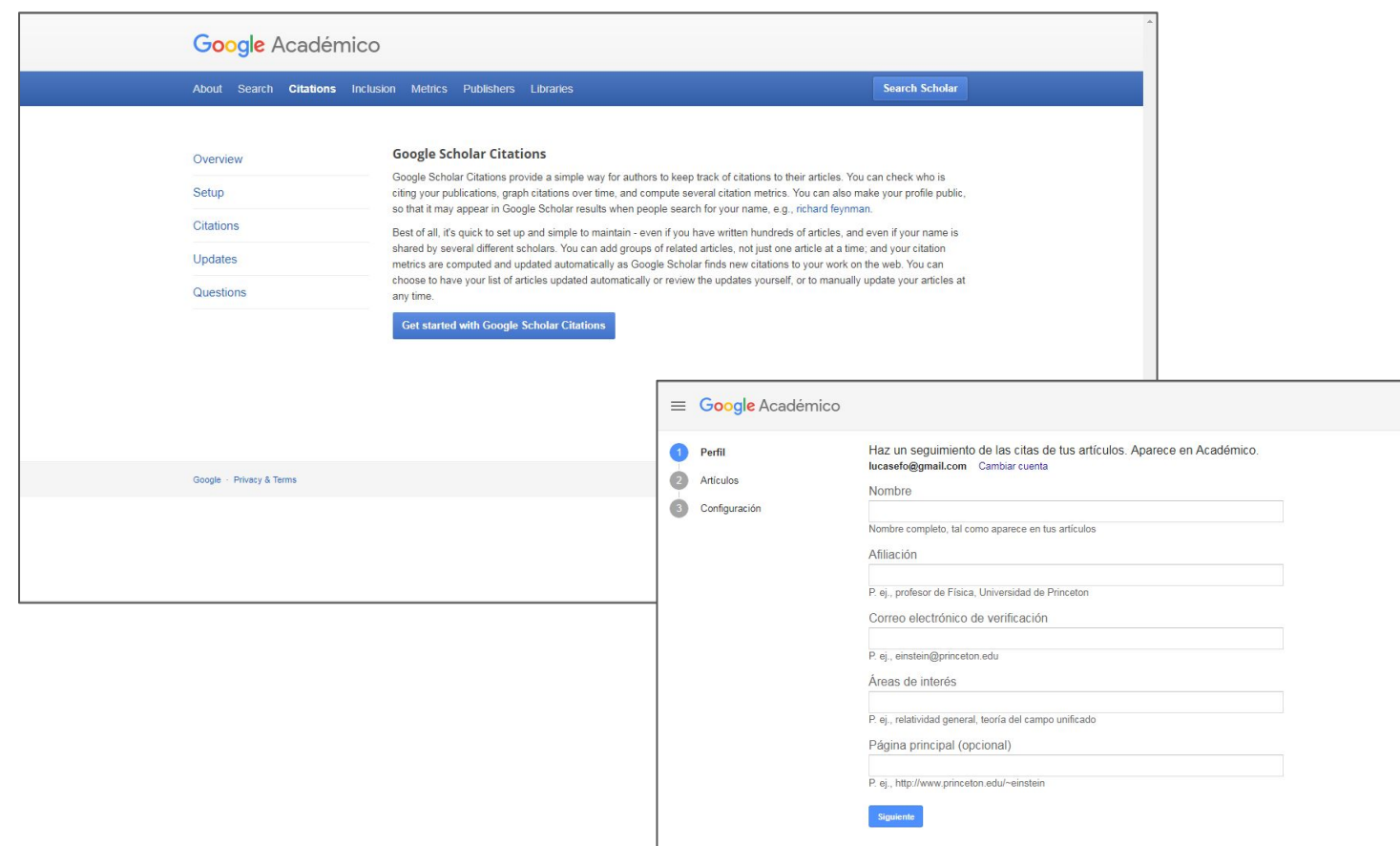

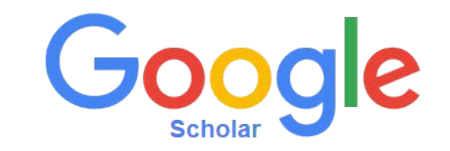

### **Características principales**

- 1. Difundir la producción científica
- 2. Mejorar la visibilidad y el impacto
- 3. Mantener el cv actualizado
- 4. Tener conocimientos de los indicadores bibliométricos
- 5. Cantidad de citas recibidas
- 6. Contactarse con otros científicos
- 7. Posibilidad de recibir alertas(nuevos trabajos propios o de otros autores o de ciertos temas)

#### Evaluation of some essential oils for the control and prevention of American Foulbrood 51 2003 disease in honey bees GN Albo, C Henning, J Ringuelet, FJ Reynaldi, MR De Giusti, AM Alippi Apidologie 34 (5), 417-427

Molecular epidemiology of Paenibacillus larvae larvae and incidence of American foulbrood in  $47$ 2004 Argentinean honeys from Buenos Aires province AM Alippi, FJ Revnaldi, AC López, MR De Giusti, OM Aquilar Journal of Apicultural Research 43 (3), 135-143 Inhibition of the growth of Ascosphaera apis by Bacillus and Paenibacillus strains isolated 45 2004 from honey FJ Revnaldi, MR De Giusti, AM Alippi Revista Argentina de Microbiologia 36 (1), 52 In vitro and in vivo susceptibility of the honeybee bacterial pathogen Paenibacillus larvae 31 2005 subsp. larvae to the antibiotic tylosin

**TÍTULO** 

Google Académico

 $\equiv$ 

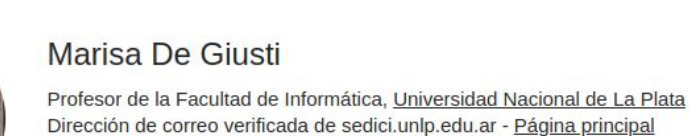

#### Institutional Repositories Scholarly Communication Certification Visibility **Open Access**

AM Alippi, GN Albo, FJ Reynaldi, MR De Giusti

Veterinary microbiology 109 (1-2), 47-55

#### https://scholar.google.com/citations?user=tDHU9rEAAAAJ

# **GOOGLE SCHOLAR CITATION**

#### Total Desde 2013 437 265 Citas Índice h  $\mathbf{Q}$  $\overline{R}$  $\mathbf{q}$  $\overline{7}$ Índice i10 80  $AD$  $\Omega$ 2011 2012 2013 2014 2015 2016 2017 2018 Coautores **VER TODOS** Gonzalo L. Villarreal  $\mathcal{E}$ PREBI SEDICI, Universidad Nac... Ariel J. Lira  $\mathcal{P}$ Universidad Nacional de La Plata

Q

Citado por **VER TODO** 

**V SEGUIR** 

AÑO

CITADO POR

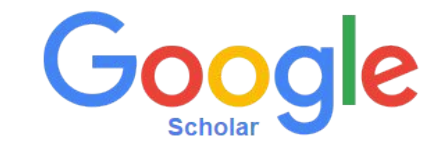

### **¿Cómo acceder a Google Académico ?**

Para acceder al buscador se debe ingresar en el navegador la dirección web: [scholar.google.com](https://scholar.google.com.ar)

Mi perfil Mi biblioteca **INICIAR SESIÓN** 

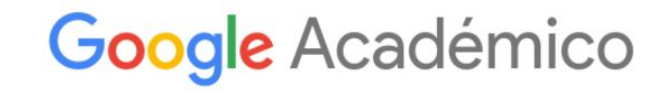

 $\alpha$ Cualquier idioma Buscar sólo páginas en español A hombros de gigantes

**Google Scholar in English** 

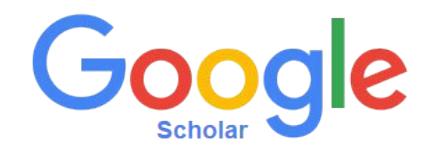

**¿Qué información se puede encontrar en los resultados de búsqueda?** Si se realiza una búsqueda se obtiene la siguiente información:

- 1. Información relacionada con el tipo de material: citas, libros, Word, PDF o HTML.
- 2. El número de veces de citas recibidas y por quién: esto puede verse al hacer click en la pestaña "Cited By" (Citado por).
- 3. Artículos relacionados "Related Articles" (Artículos relacionados).
- 4. Versiones disponibles
- 5. Además en cada publicación muestra cómo: "Citar"  $\frac{1}{2}$ y la posibilidad de guardar el documento en nuestra **biblioteca**

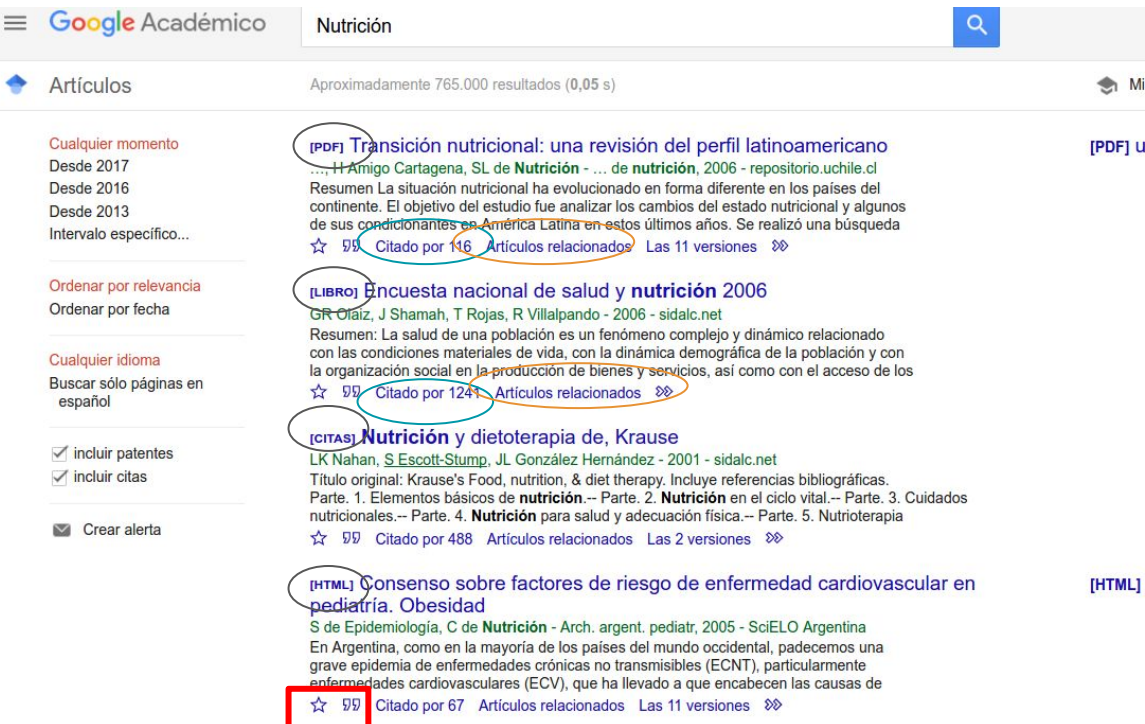

#### [LIBRO] Nutriología médica

E Casanueva, P Arroyo, M Kaufer-Horwitz... - 2001 - sidalc.net

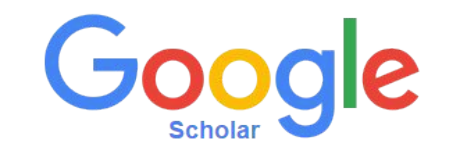

### **¿Cuáles son las ventajas de crear un perfil de autor en Google Scholar?**

- La herramienta permite mantener un **seguimiento de las citas** de las publicaciones, y verificar quién las ha citado, con la posibilidad de la creación de gráficos y así obtener estadísticas de las citas (de manera automática).
- Seguir a otros usuarios y crear **alertas** para estar al tanto de las publicaciones que realicen o de las citas que reciban.
- El perfil de autor puede ser tanto privado como **público**, con la ventaja de que esta última modalidad favorece la **visibilidad** personal e institucional y permite la recepción de un e-mail que da información de citas de las publicaciones.

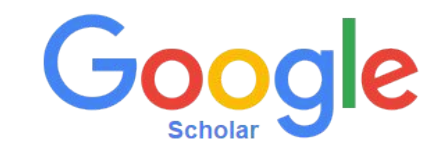

Creación de un perfil

Se necesita tener una **cuenta de Gmail** (figura 1).

Se debe acceder a la cuenta de Gmail (figura 2).

- 2. Se debe completar el formulario de creación del perfil (figura 3).
- 3. Luego se debe seleccionar los artículos propios a través de la opción "**Añadir Articulos**". (figura 4)
- 4. Elegir la forma de **actualización** del perfil: de manera **automática** o **revisar previamente**. En ambos casos, se puede ir al perfil y realizar cambios manuales.(figura 5)
- 5. Completar con los últimos datos tales como: **foto**, **búsqueda de coautores** y elección de **alertas**.

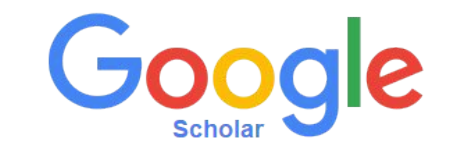

Los **requisitos** son tener cuenta gmail y alguna publicación en Google.

Ir a <https://scholar.google.com>y pulsar en **Iniciar sesión**, introducir el correo (\*) y contraseña de su cuenta gmail.

 $=$ Mi biblioteca Mi perfil

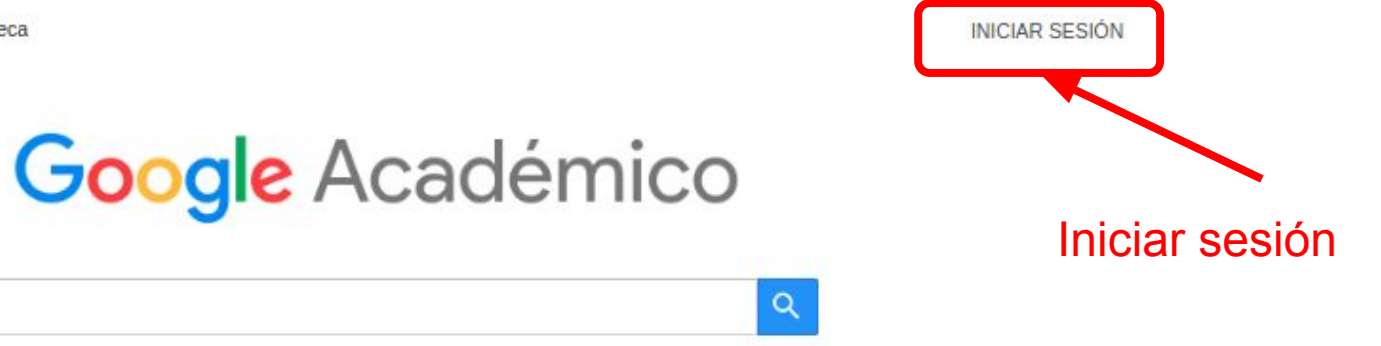

Buscar sólo páginas en español Cualquier idioma

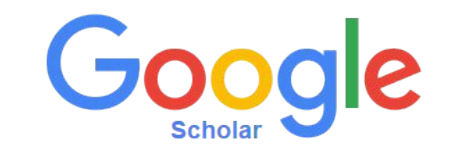

Si hacemos click en **Mi Perfil** en la parte superior izquierda, iremos a los formularios para la creación del perfil, que comprende tres pasos: **Perfil**, **Artículos** y **Configuración**.

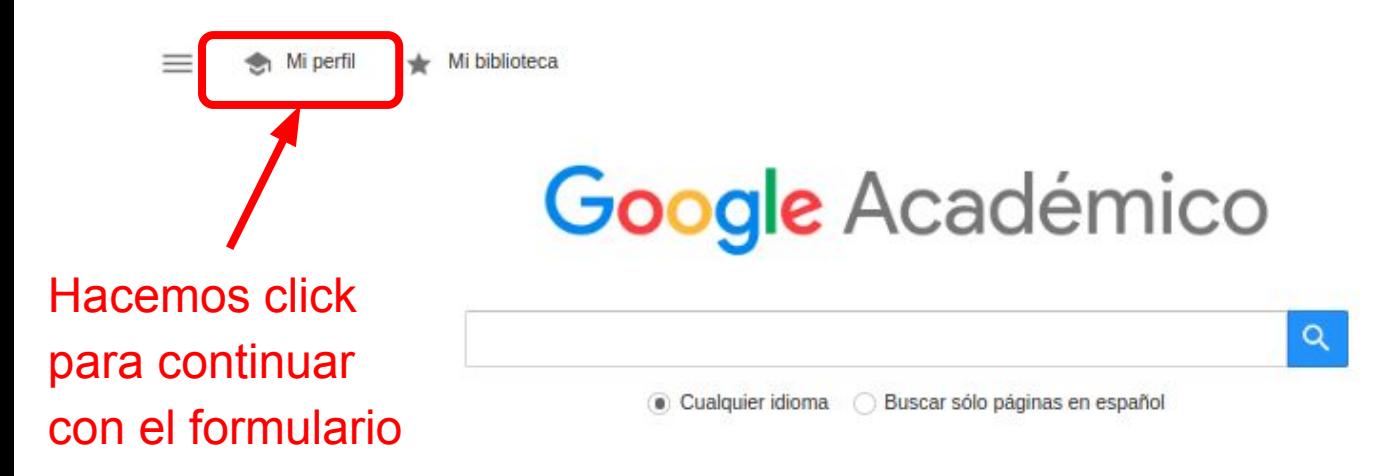

2. Se debe completar el formulario de creación del perfil.

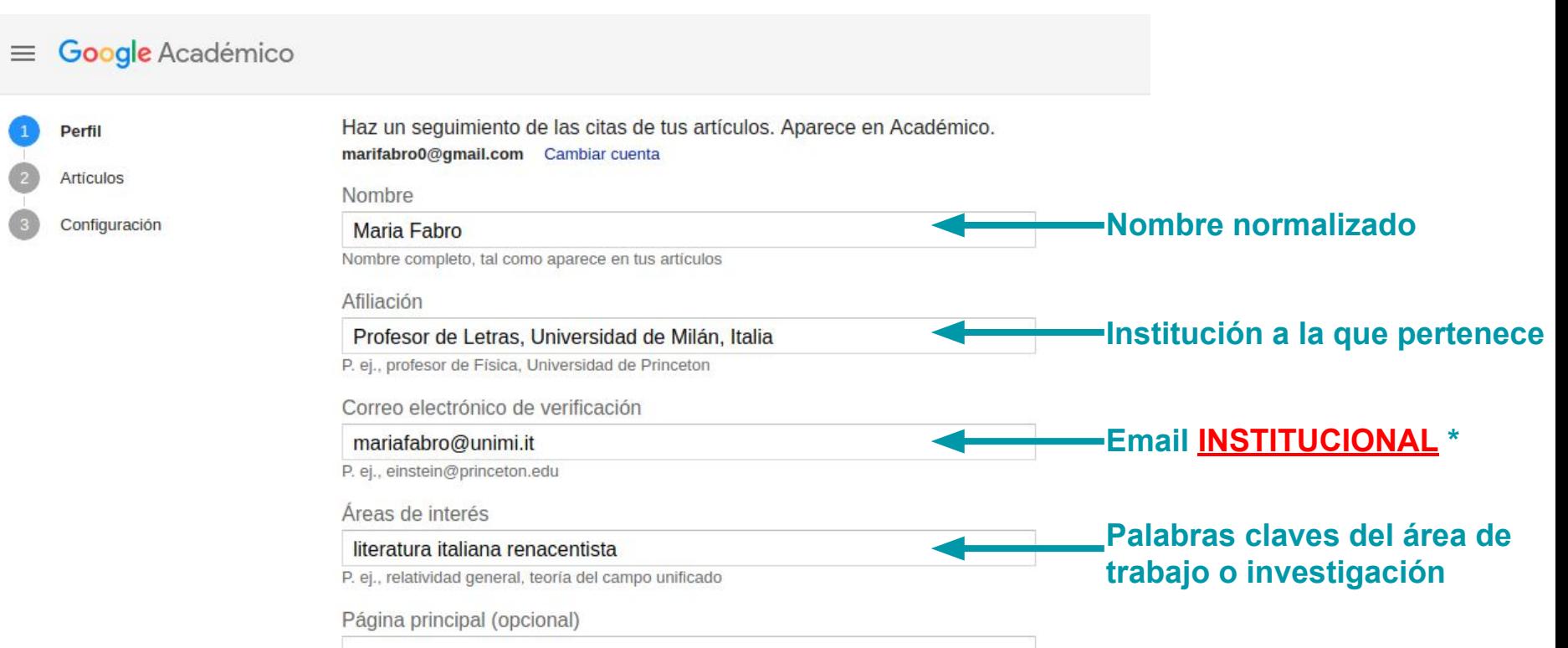

(\*) La dirección de correo electrónico institucional se utilizará para la verificación de la afiliación institucional. **SI EL CORREO NO ES EL DE LA UNIVERSIDAD NO FUNCIONARA !** 

3. Luego se debe seleccionar los artículos propios a través de la opción "Añadir Artículos".

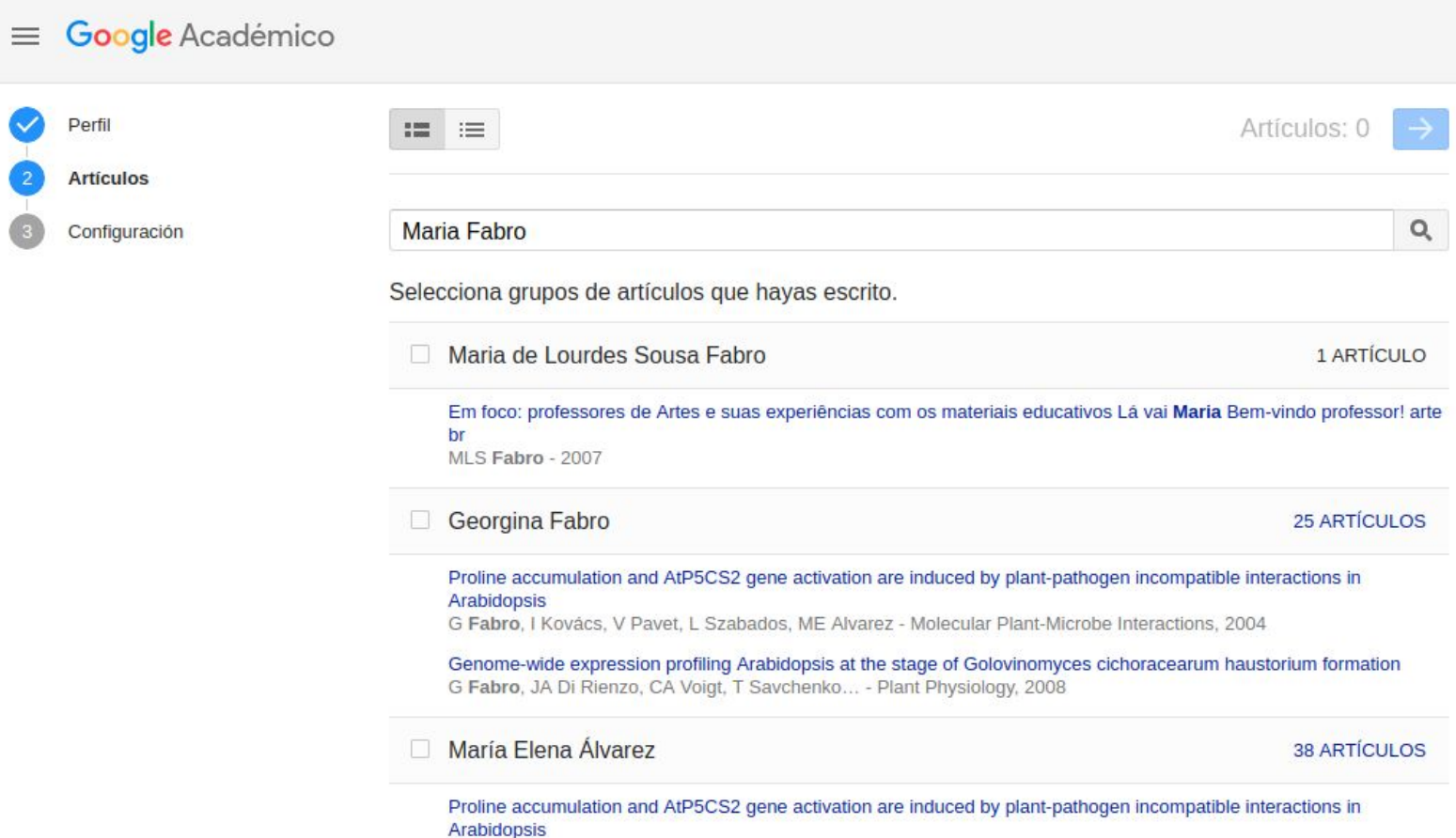

Se debe elegir la forma de actualización del perfil: de manera automática o revisar 4. de previamente. En ambos casos, se puede ir al perfil y realizar cambios a mano.

#### Google Académico  $\equiv$

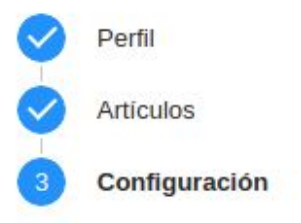

#### Actualizaciones de artículos

Académico detecta automáticamente tus artículos nuevos y los cambios que realizas en los anteriores.

• Aplicar actualizaciones automáticamente

Enviarme actualizaciones por correo electrónico para que las revise

#### Visibilidad del perfil

Los perfiles públicos sirven para que tus compañeros puedan encontrarte y sequir tu trabajo de investigación. Además, incluyen una lista de lectura personalizada.

Hacer público mi perfil

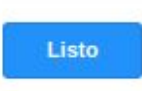

### Elegir actualización automática o no

- $\triangleright$  ¡Cuidado si se elige la actualización automática!
- $\geq$  La actualización automática funciona bien para gente que mira el perfil seguido. **FOG**
- $\triangleright$  Si al perfil se entra una vez al mes, potencialmente aparecerán muchas obras que no nos pertenecen.
	- Eso crea desprestigio entre los pares.

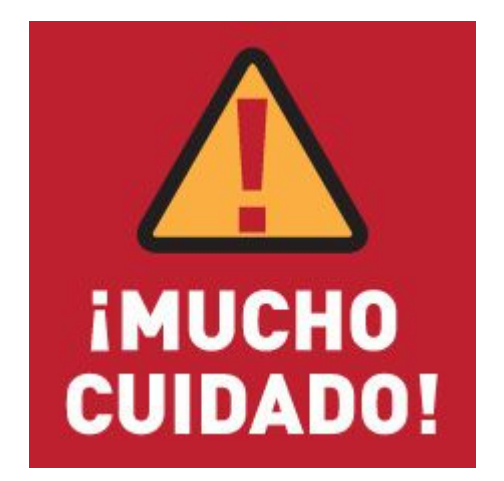

5. Completar con los últimos datos tales como: foto, verificar la dirección de correo electrónico, búsqueda de coautores y elección de alertas.

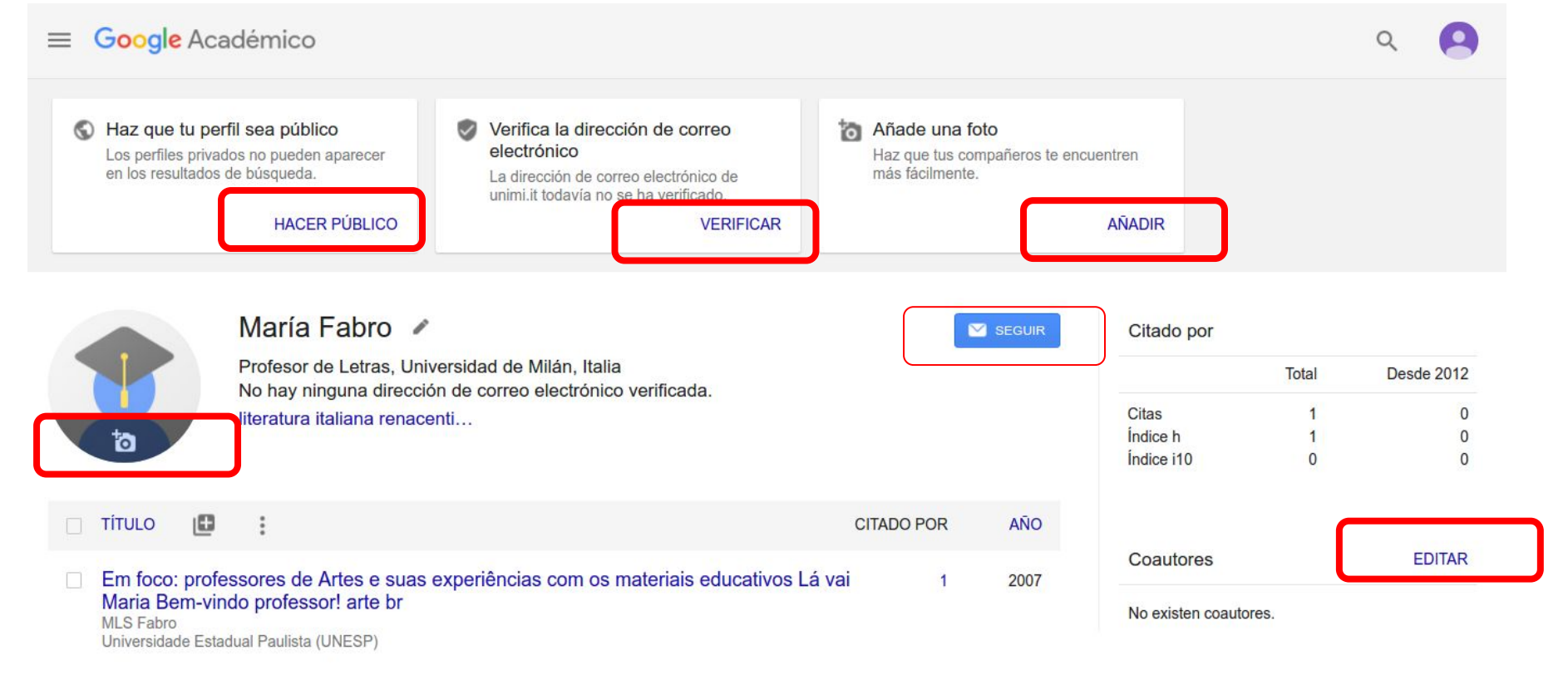

#### ¿Cómo puedo hacer que mi perfil sea público?

Tu perfil será privado y solo tú podrás verlo, a no ser que lo hagas **público**.

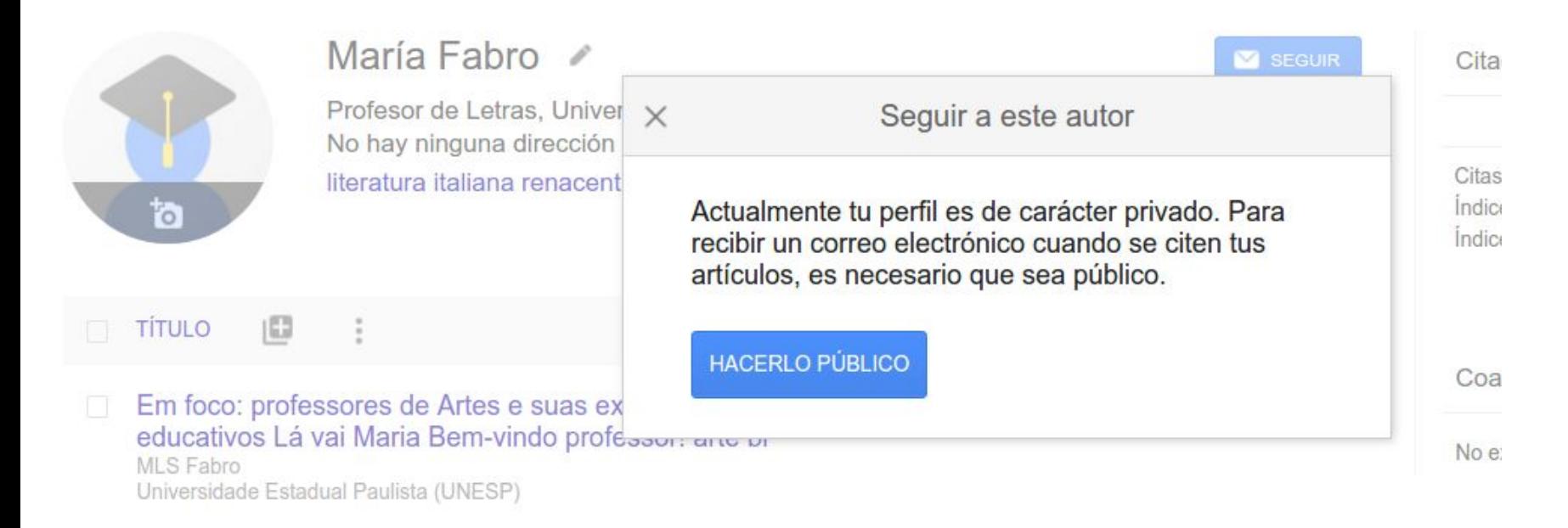

### Configuración de las alertas de nuevos artículos o nuevas citas

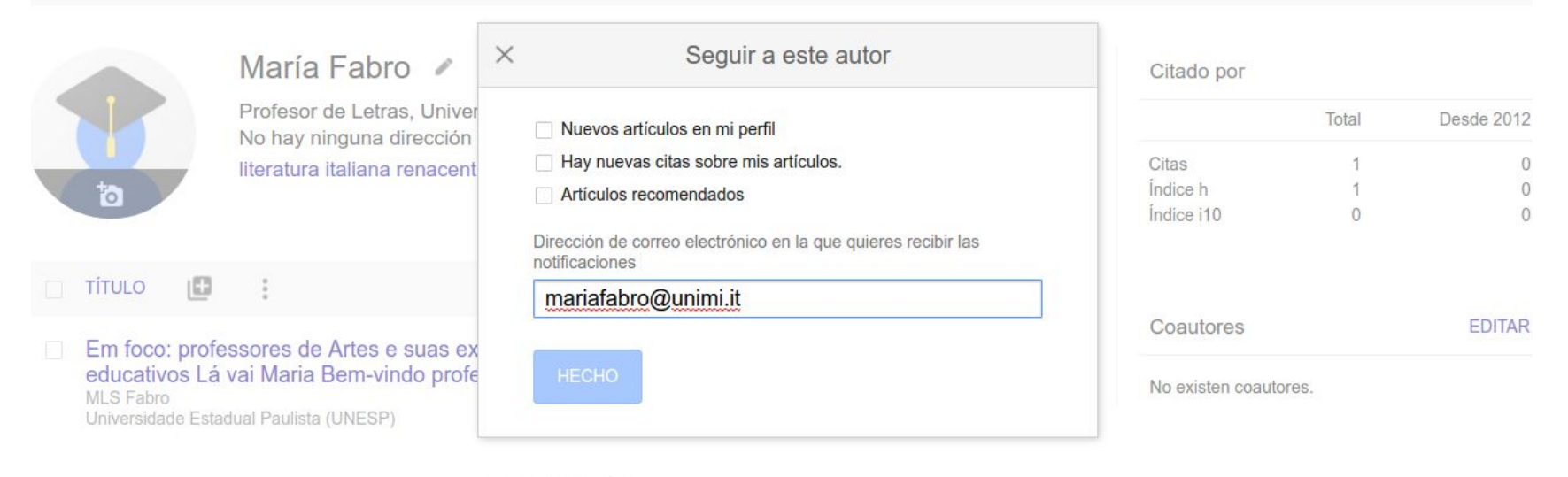

V MOSTRAR MÁS

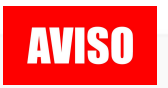

#### **AVISO** Cada vez que la autora publique un artículo o reciba una cita

tendré un aviso.

Avuda Privacidad Condicione

### $\equiv$  Google Académico

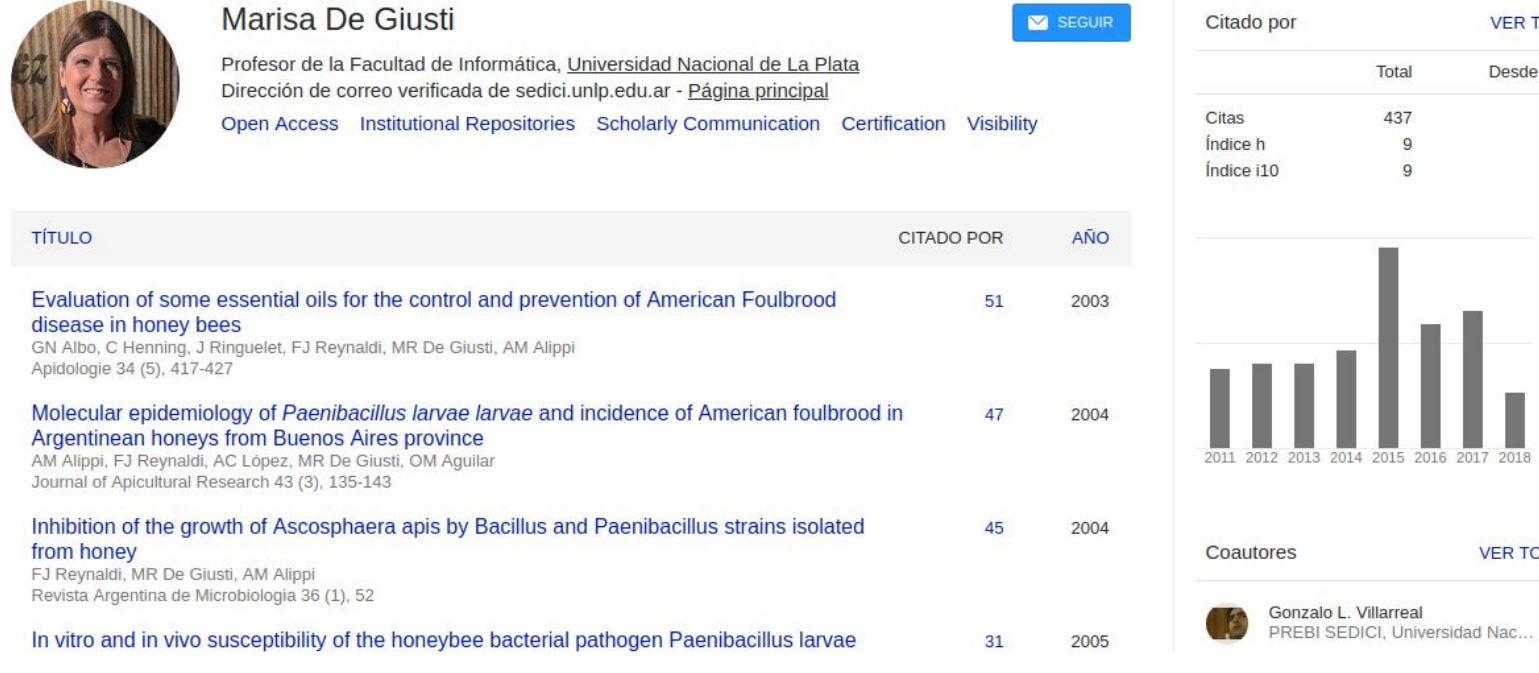

**START LATER** 

#### <https://scholar.google.com/citations?user=tDHU9rEAAAAJ>

**VER TODO** 

**Desde 2013** 

**VER TODOS** 

 $\geq$ 

265

8

 $\overline{7}$ 

80

Total

437

 $\overline{9}$ 

 $\overline{Q}$ 

#### Configuración: así queda armado

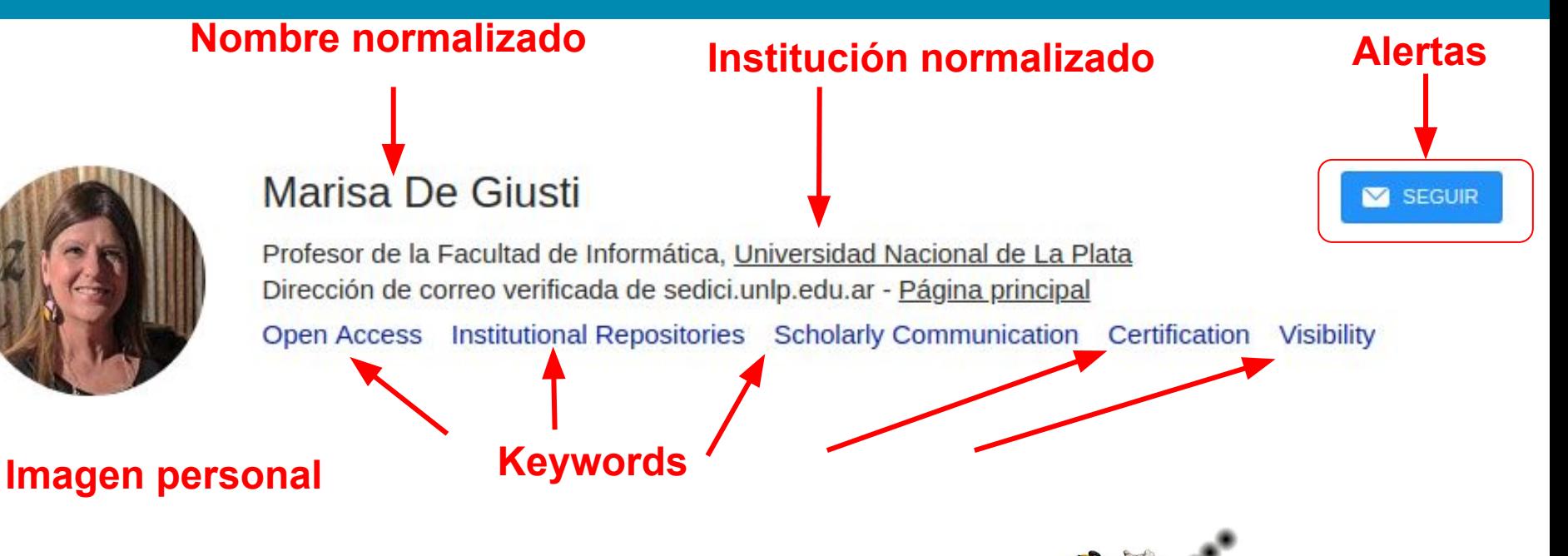

- **● Firma Científica: ¿ Qué nombre elegir?**
- **● Adscripción Institucional**
- **● Adscripción temática: palabras claves (Keywords)**

## Ranking institucional ordenado por número de citas

Universidad Nacional de La Plata Más información

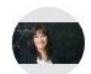

María Teresa Dova Professor of Physics, Universidad Nacional de La Plata, IFLP(CONICET/UNLP) Dirección de correo verificada de fisica.unlp.edu.ar **High Energy Physics Cosmic rays** 

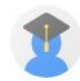

Fernando Monticelli Universidad Nacional de La Plata Dirección de correo verificada de fisica.unlp.edu.ar Física de partículas LHC higgs ATLAS

**Francisco Alonso** Universidad Nacional de La Plata Dirección de correo verificada de fisica.unlp.edu.ar High Energy Physics LHC ATLAS SUSY

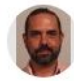

**Hernan Wahlberg** Universidad Nacional de La Plata - IFLP CONICET Dirección de correo verificada de fisica.unlp.edu.ar Particle Physics High Energy Physics Cosmic Rays

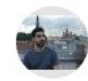

**Francisco Anuar Arduh** 

Universidad Nacional de La Plata Dirección de correo verificada de fisica.unlp.edu.ar **High Energy Physics** 

Citado por 23709

Citado por 125457

Citado por 103891

Citado por 59989

Citado por 41738

Citado por 11021

# Ranking de perfiles por palabra clave

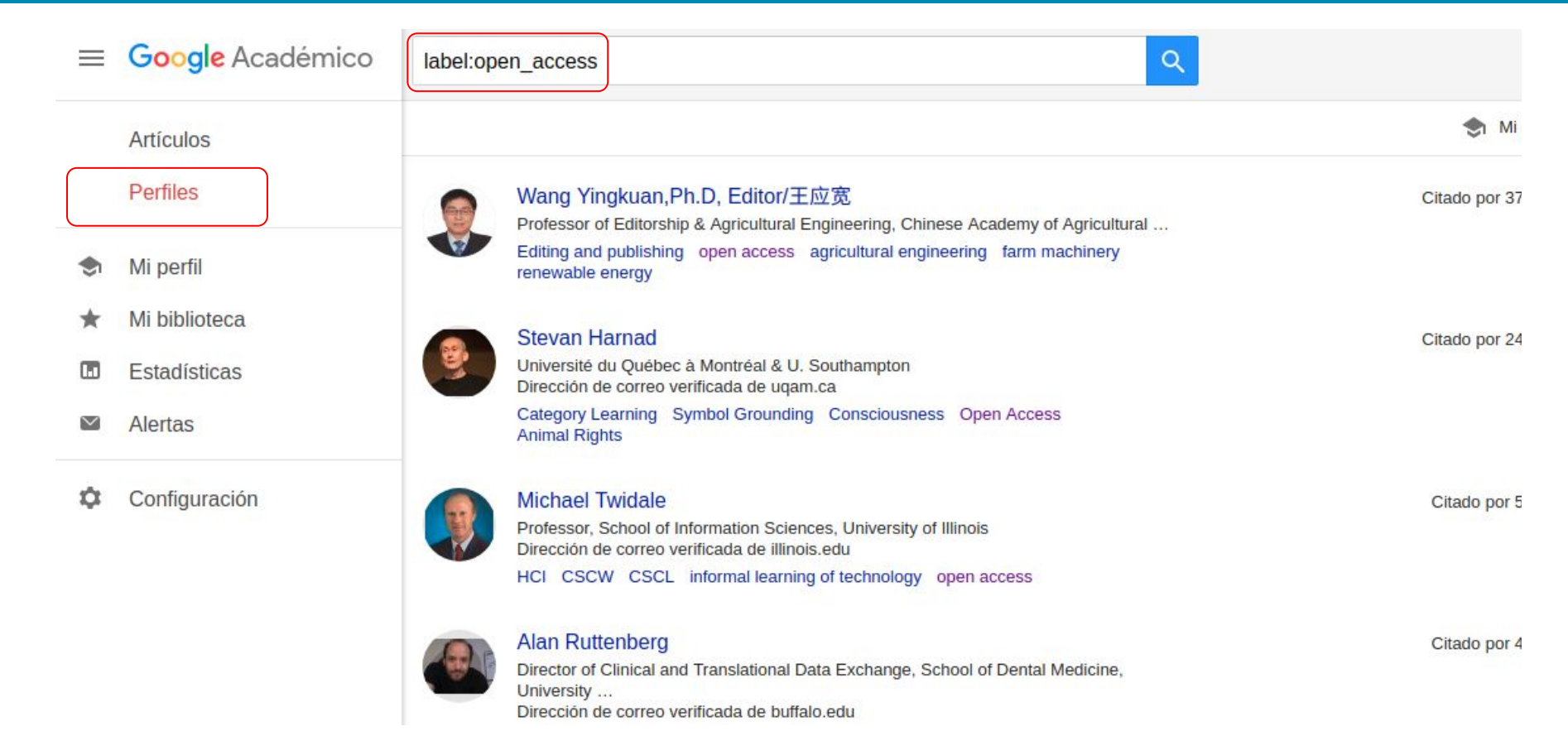

## ¿Cómo incluir artículos nuevos?

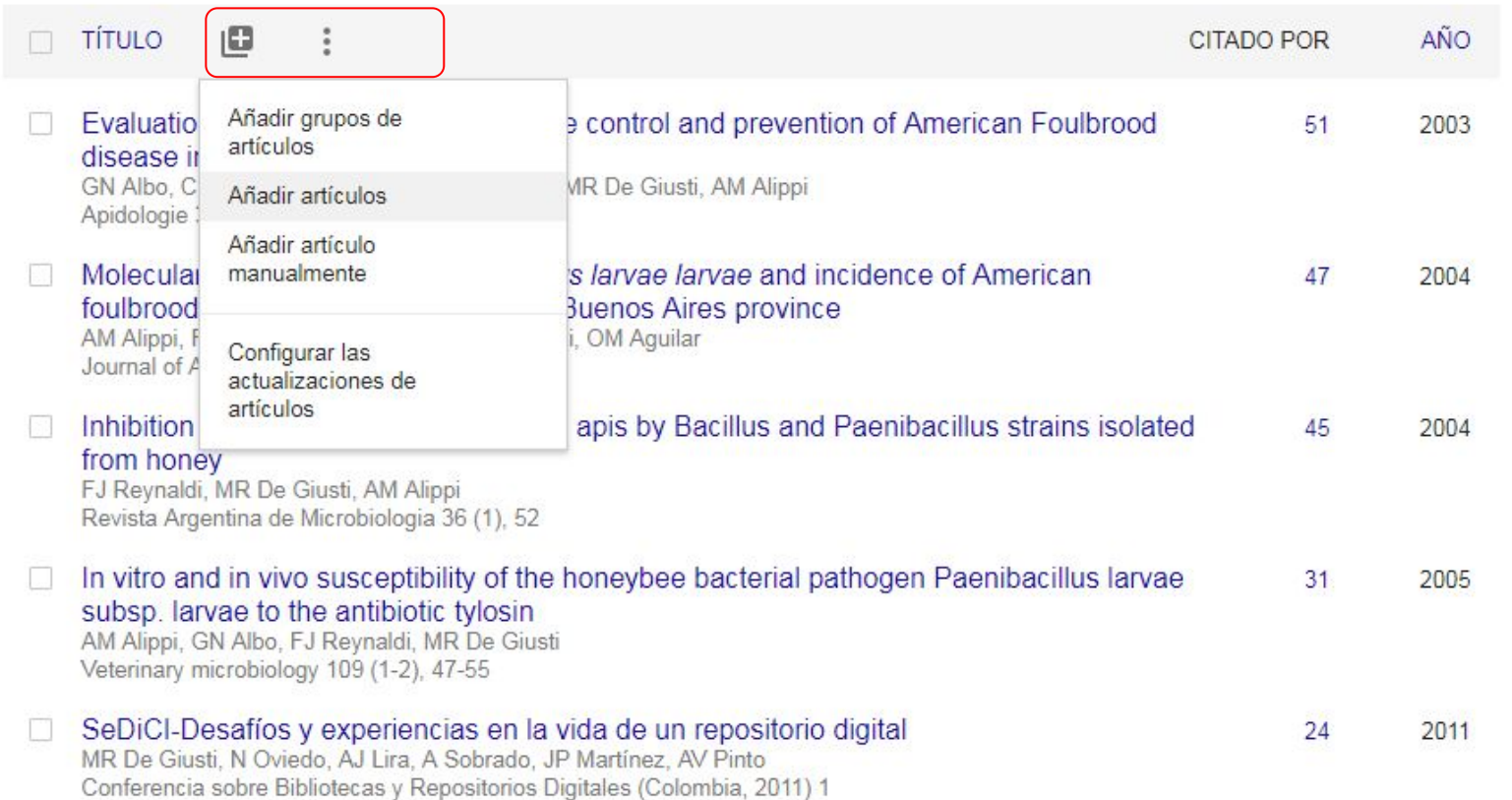

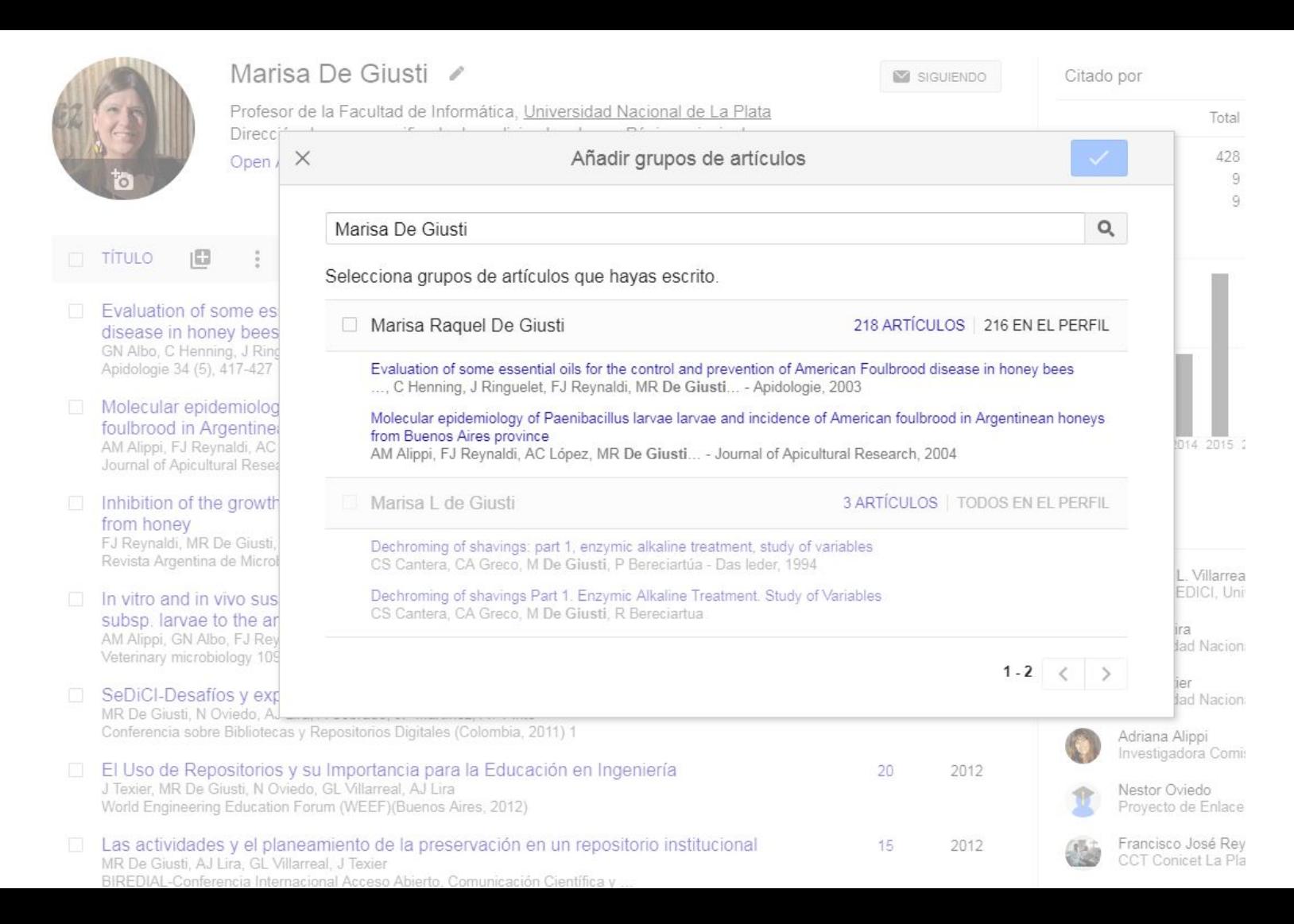

## Incluir por grupos de artículos

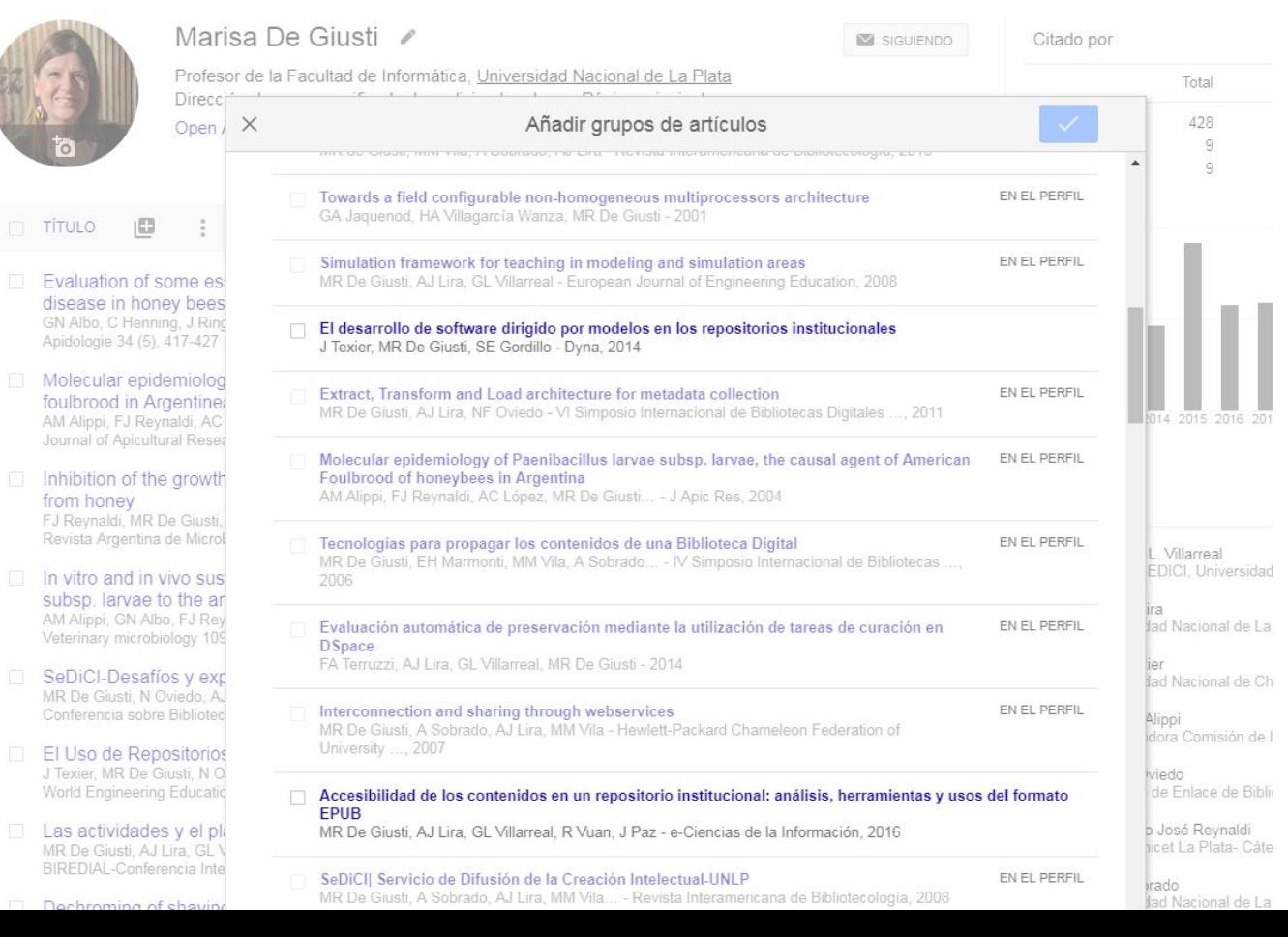

Se han añadido los artículos a tu perfil.

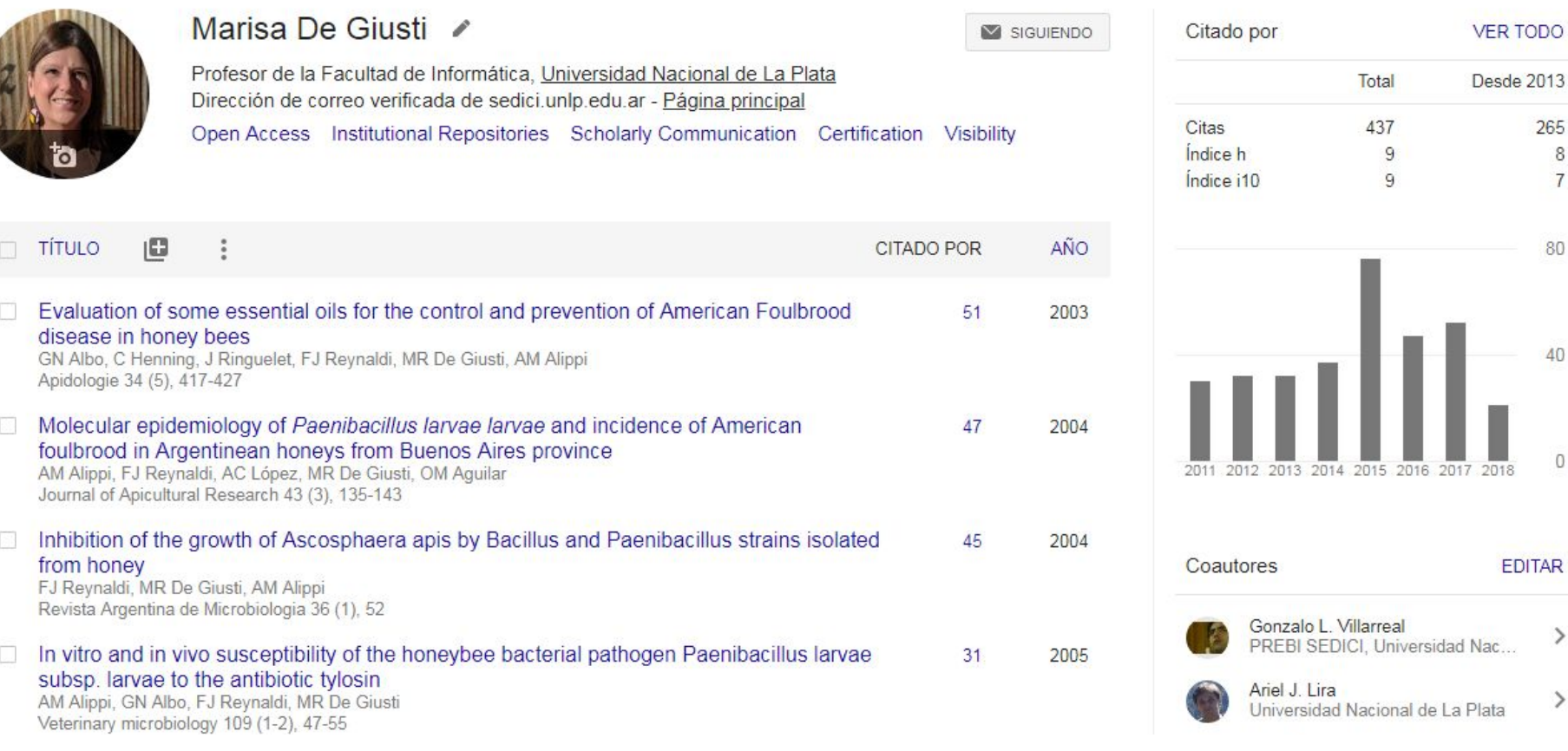

### Incluir individualmente artículos

Total 437  $\overline{9}$  $\overline{9}$ 

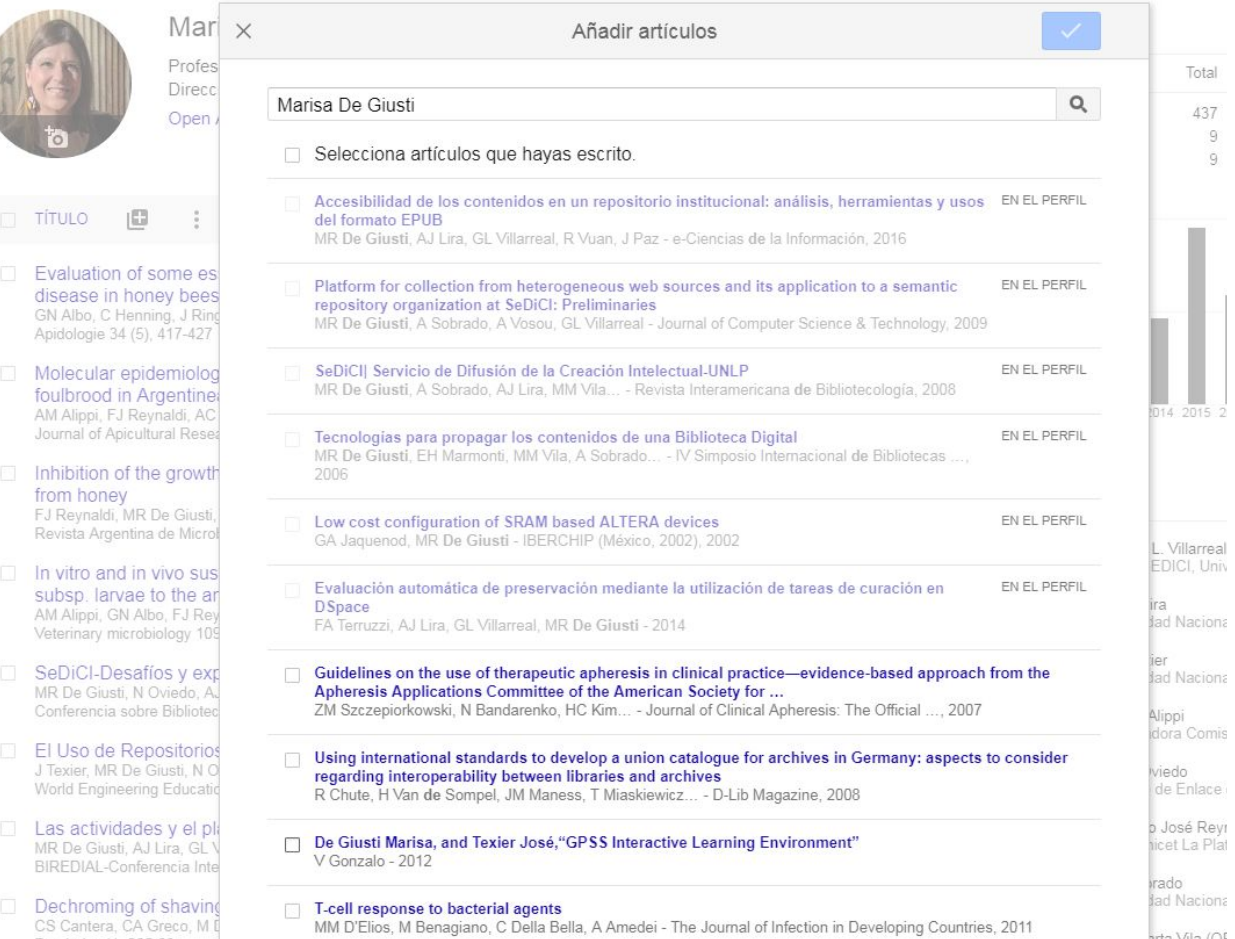

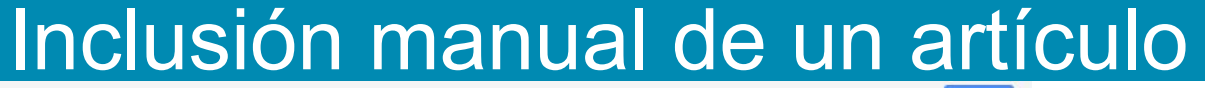

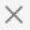

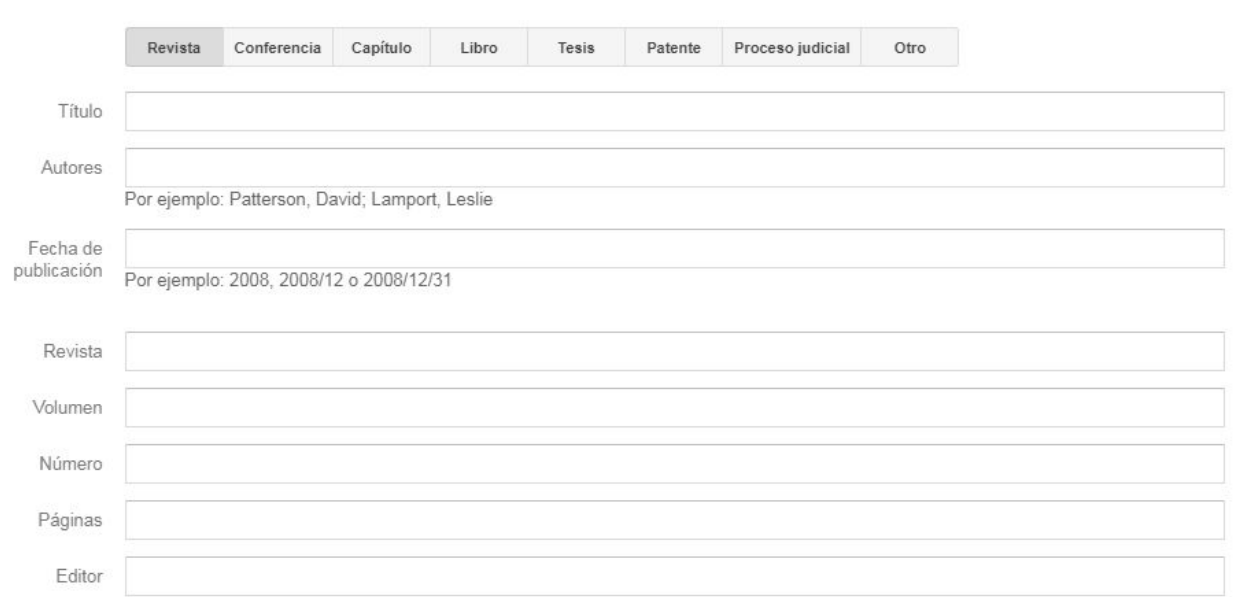

El registro solo aparecerá en el perfil pero no enlazará con ningún registro en Google Scholar.

[CITATION] Lineamientos académicos para la definición de perfiles profesionales V Guédez - Revista Currículum, 1980 ☆ 99 Cited by 32 Related articles

En la búsqueda de Google se visualizará en letra negrita

### ¿Incluir artículos nuevos manualmente?

- $\triangleright$  El tema es que la obra se puede incluir a mano.
- $\triangleright$  Se elige la tipología y se agregan los metadatos. Se hace la descripción bibliográfica.
- $\triangleright$  Aparece en el perfil.
- $\triangleright$  Pero no tiene enlace, aparecen en negrita.
- $\triangleright$  No contabiliza citas.
- ➢ Tal vez favorezca la atribución cuando lo indexe scholar.

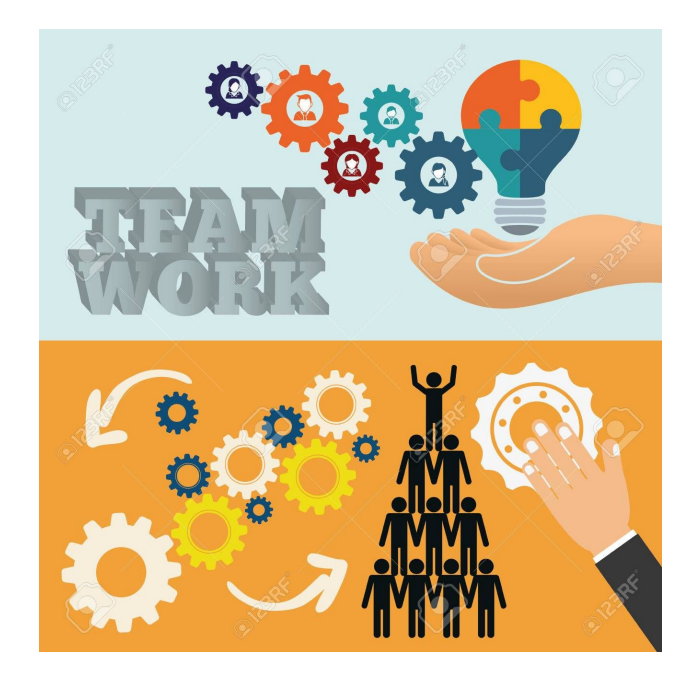

#### **Gente trabajando para Google**

## Editar un artículo

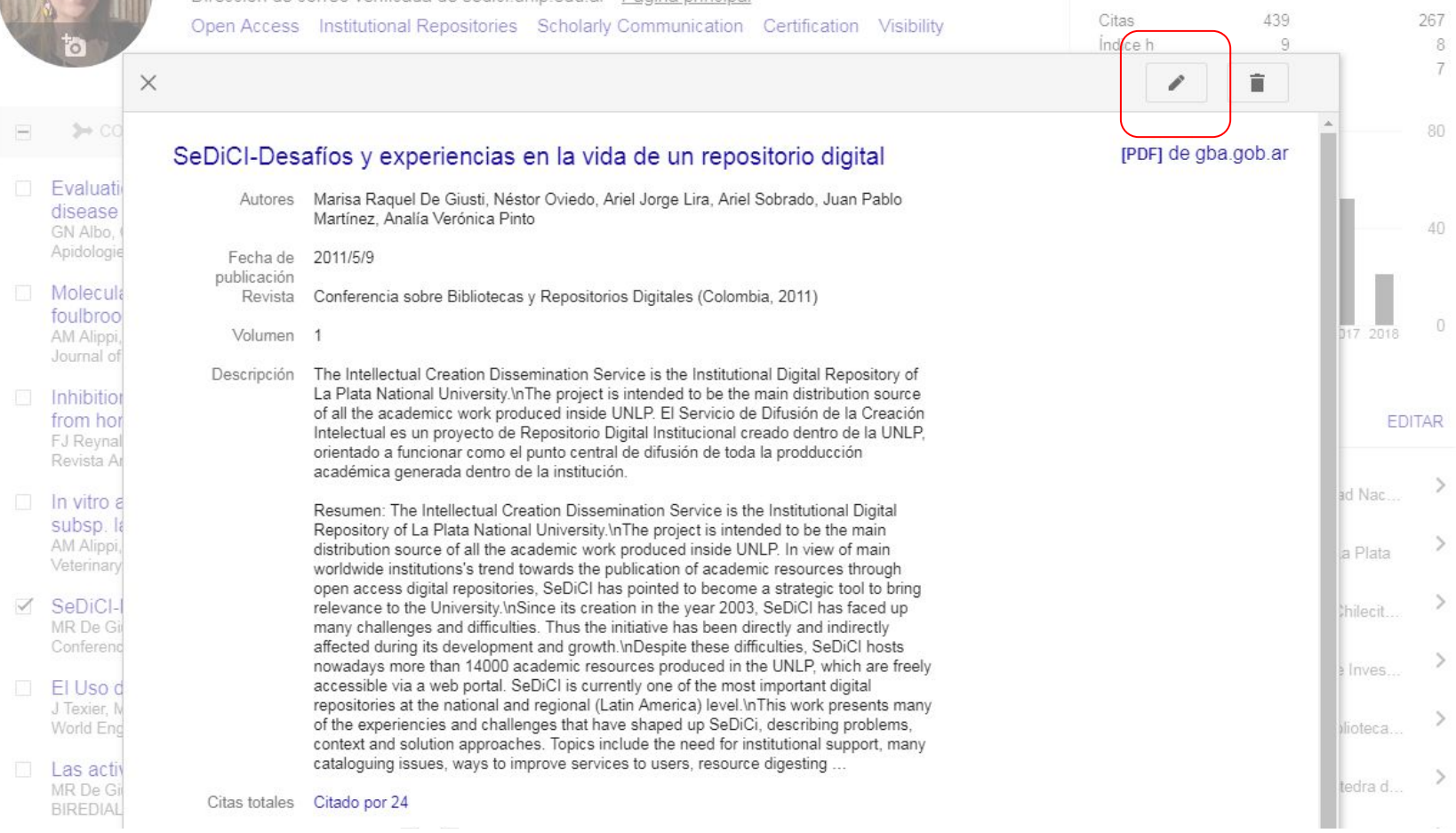

## Editar un artículo

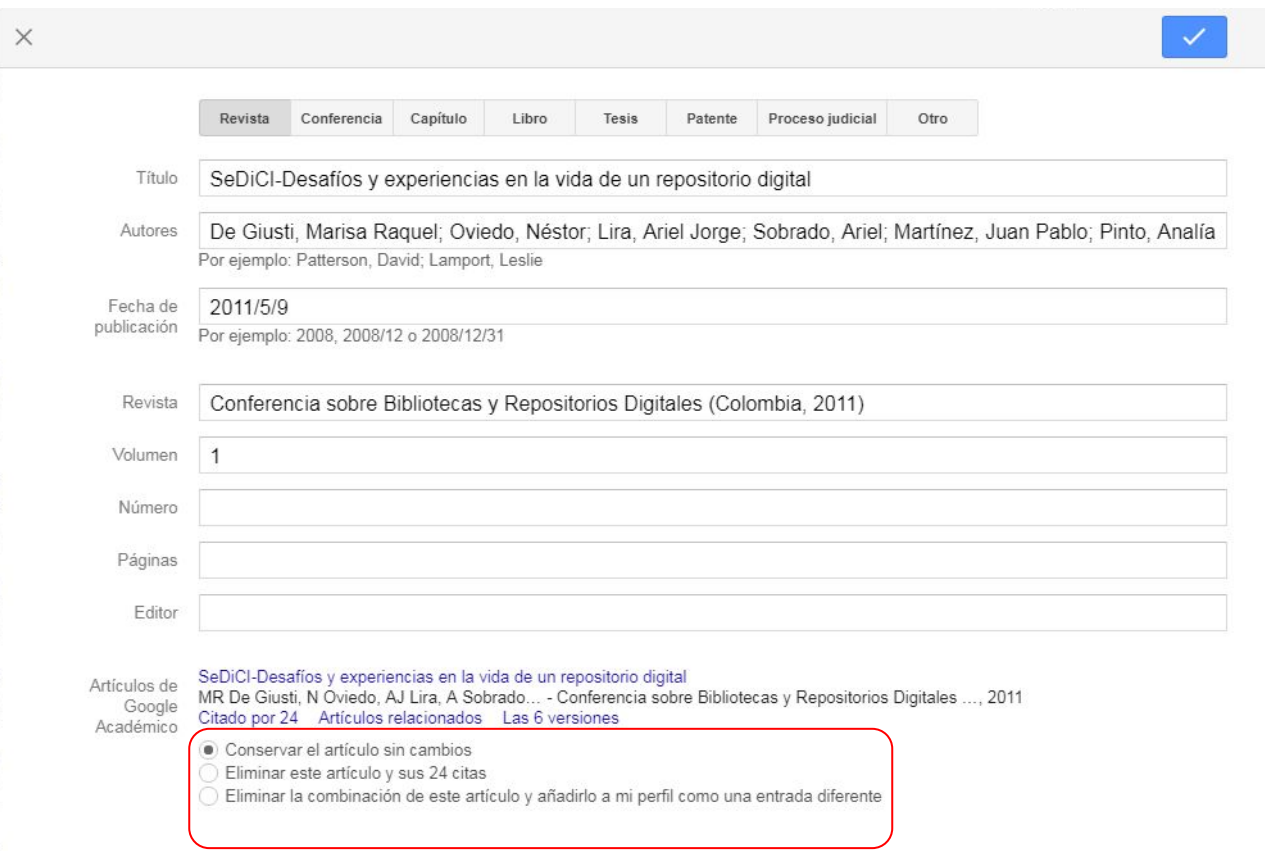

### **Red de Coautores**

#### Coautores

#### **VER TODOS**

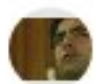

Gonzalo L. Villarreal PREBI SEDICI, Universidad Nac...

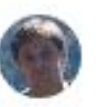

Ariel J. Lira Universidad Nacional de La Plata

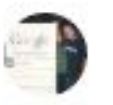

**Jose Texier** Universidad Nacional de Chilecit...

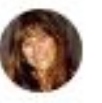

Adriana Alippi Investigadora Comisión de Inves...

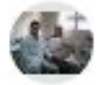

Francisco José Reynaldi CCT Conicet La Plata- Cátedra d...

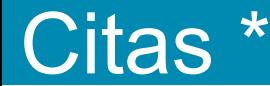

Los artículos de Google Scholar que se indican como \* pueden diferir del artículo que aparece en el perfil.

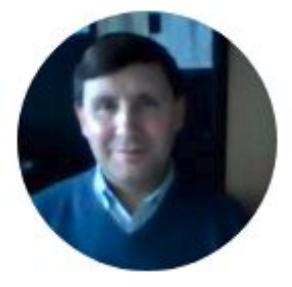

#### **Carlos Jorge Cobos**

Contracted Principal Researcher (CONICET) Dirección de correo verificada de inifta.unlp.edu.ar chemical kinetics computational chemistry atmospheric chemistry combustion chemistry halogen chemistry

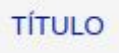

#### Evaluated kinetic data for combustion modelling

DL Baulch, CJ Cobos, RA Cox, C Esser, P Frank, T Just, JA Kerr, ... Journal of Physical and Chemical Reference Data 21 (3), 411-734

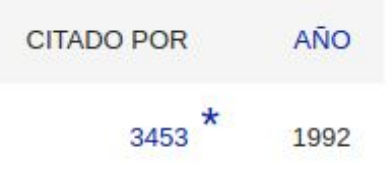

**M** SEGUIR

### **Índice Hirsch**

- El **índice h** (2005) es un sistema propuesto para la medición de la calidad profesional en función de la cantidad de citas de los artículos científicos. El índice también se puede aplicar a la productividad y el impacto de una revista académica/grupo de científicos/universidad o país.
- Un científico tiene índice h si ha publicado h trabajos con al menos h citas c/u.
- Explicado de otro modo, si el factor h vale n, entonces n publicaciones han sido citadas más de n veces. Para hallarlo, basta ordenar los artículos de un autor por número de veces que han sido citados de mayor a menor, e ir recorriendo la lista hasta encontrar la última publicación cuyo número correlativo sea menor o igual que el número de citas: ese número correlativo es el factor h.

## **Índice H**

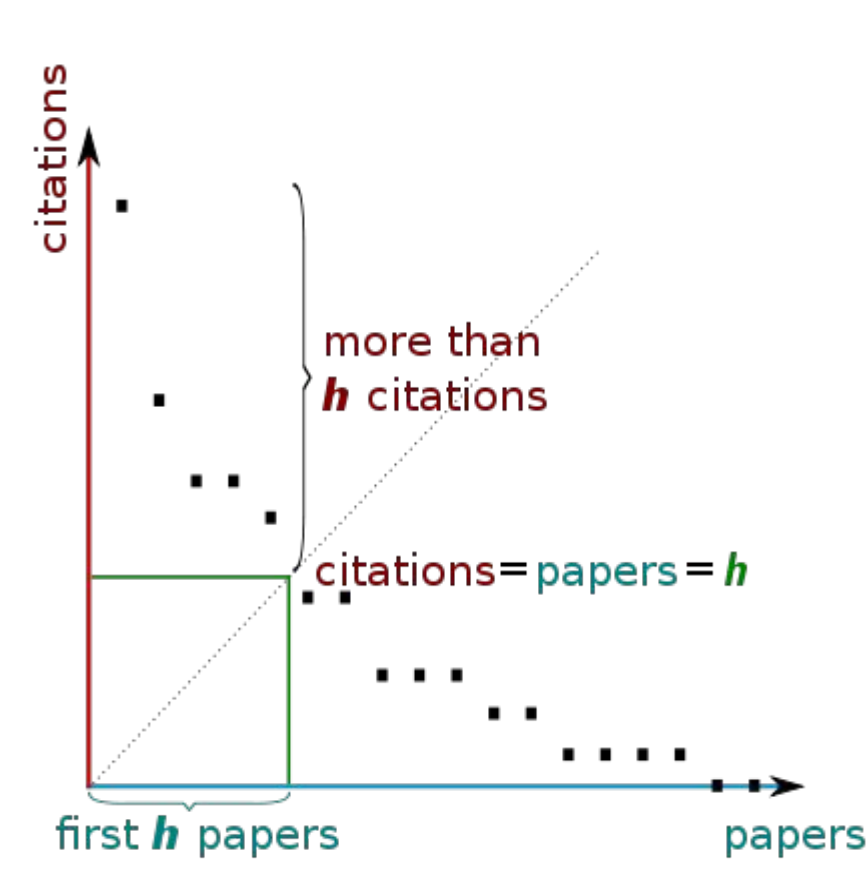

- Es un balance entre el número de publicaciones y las citas a éstas.
- Hay programas en línea para calcular el índice h de un científico.
- El índice H de un investigador también aparece en bases de datos accesibles en Internet, como Google Scholar o ResearchGate.
- Diferencia a investigadores con gran influencia de los que publican mucho.

## Métricas del perfil

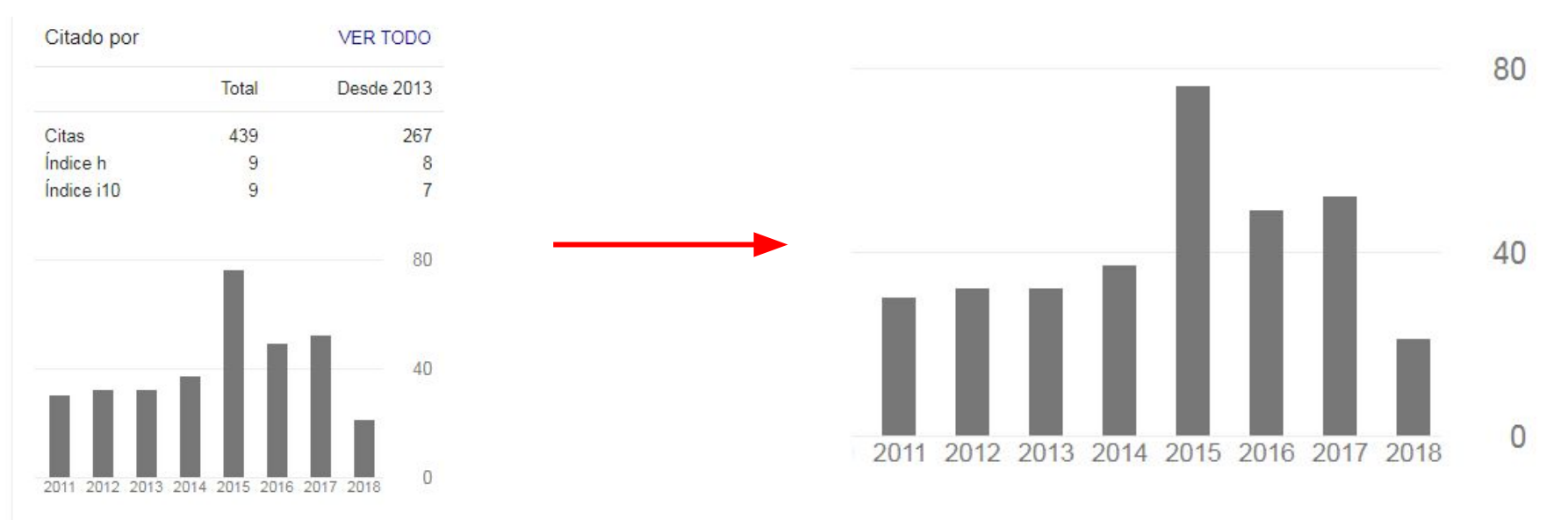

- Citas: Número total de citas recibidas
- Indice h: Indica que h publicaciones se han citado al menos h veces.
- Índice i10: Indica las publicaciones que se han citado al menos 10 veces.

### Métricas por artículo

Fuente / Enlace a PDF

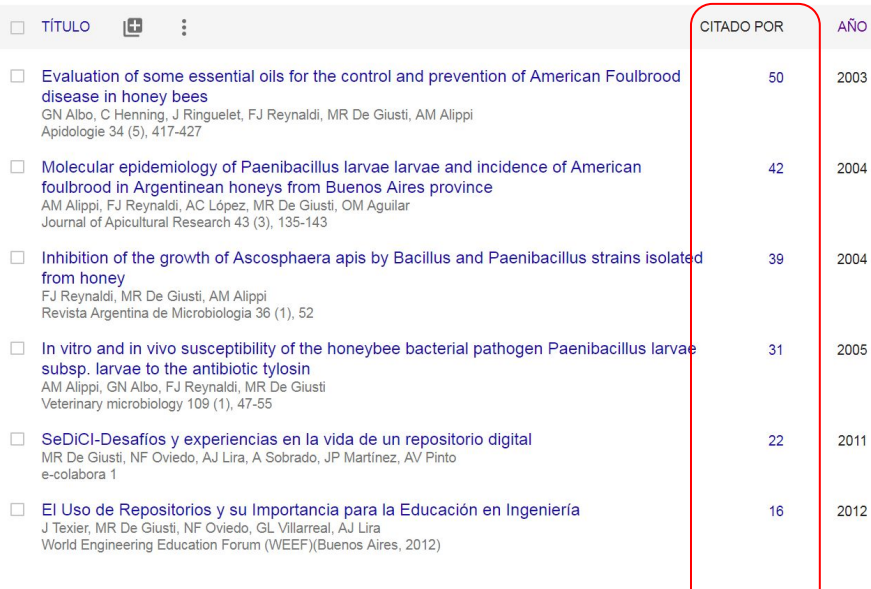

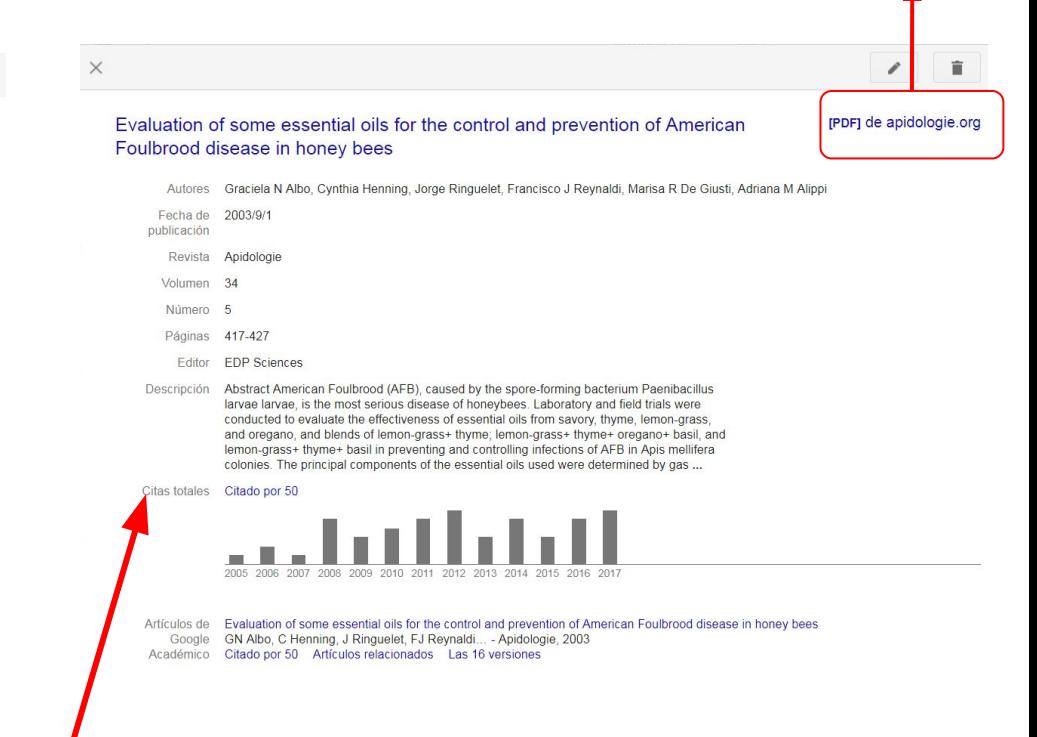

No se puede editar manualmente

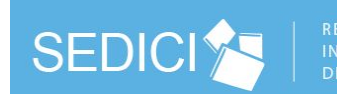

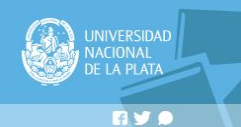

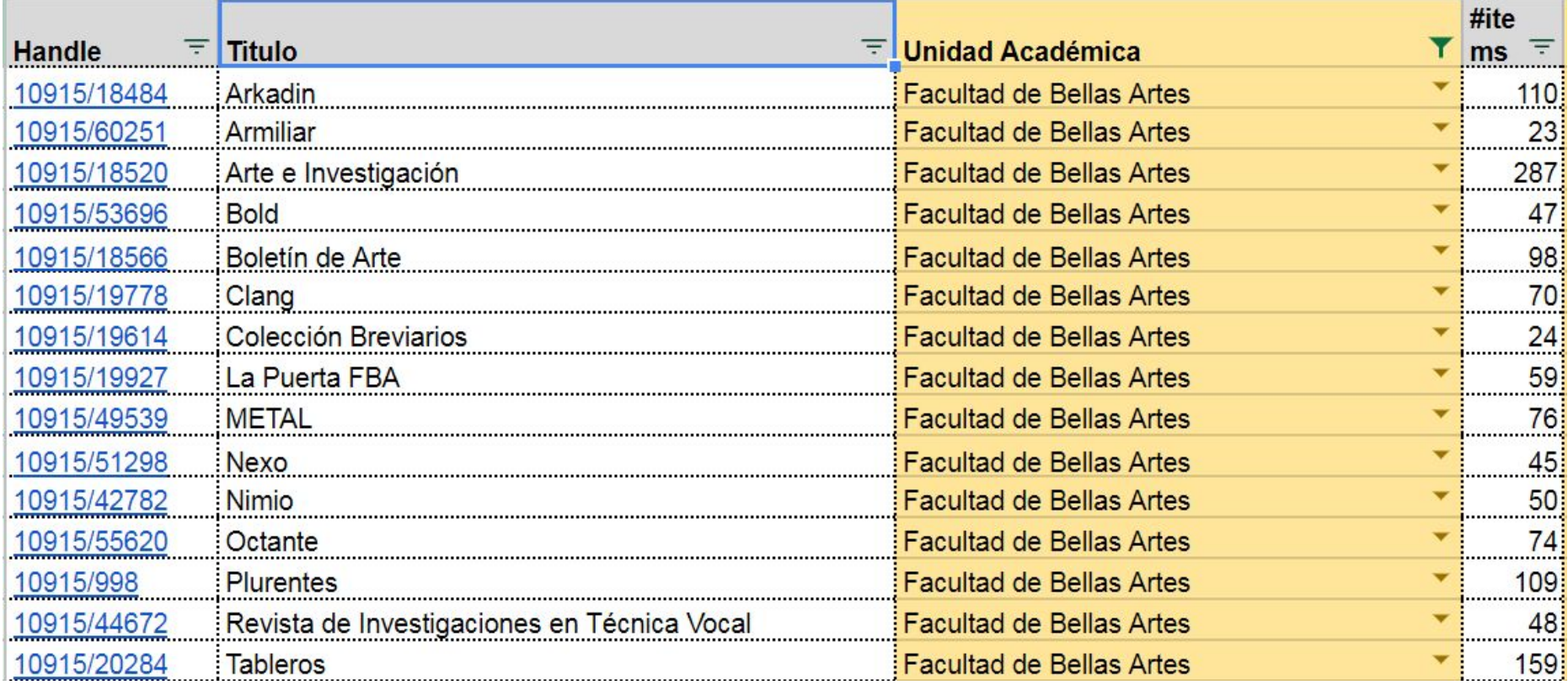

## **SEDICITS**

**REPOSITORIO INSTITUCIONAL DE LA UNLP** 

Subir material Institucional Preguntas frecuentes Inicio Buscar material Contacto

#### Contenido de la colección

#### **Revistas**

#### Tipo de documento

Articulo (73) Contribucion a revista (14) Edicion de revista (6) Revision (17)

#### Fecha de publicación

 $2010 - 2017(74)$  $2005 - 2009(36)$ 

#### Materia

Artes Audiovisuales (90) Bellas Artes (88) Comunicacion Visual (34) Artes Plasticas (1)

#### Autor

Russo, Eduardo Adrian (11) Pascal, Ana (9) Noriega, Eva B. (7) Di Bastiano, Malena (6) Facultad de Bellas Artes (6) Mutchinick, Melissa (6) Arkadin (4) Alvarez, Mercedes (2) Bejarano Petersen, Camila (2) Benavidez, Fabio (2) Ver más

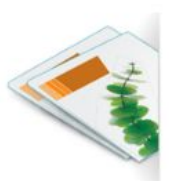

#### **Arkadin**

#### Estudios sobre Cine y Artes Audiovisuales

Publicación académica sobre cine y artes visuales, cuyo nombre rinde homenaie al film de Orson Welles Mr. Arkadin/Confidential report (1955). Además del cine, abre su interés a diversos tipos de producciones estéticas relacionadas con el campo de lo audiovisual y la imagen en general, desde una perspectiva transmediática. La publicación desea, asimismo, orientarse a una proyección regional en la diseminación de sus intereses intelectuales e instalar una mirada global en cuanto a las necesidades de comprensión e intervención en el territorio de las artes audiovisuales

Entidad de Origen: Departamento de Artes Audiovisuales, Facultad de Bellas Artes (UNLP) ISSN: 1669-1563 Materias: Bellas Artes Artes Audiovisuales

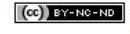

Coc) BY-NC-ND Excepto donde se diga explícitamente, las obras dentro de esta colección/comunidad se publican bajo la licencia BY-NC-ND 4.0

#### **Acceder al sitio web**

#### Explorar: Listar todo Autores Temas

## Perfil de una Revista

 $\equiv$  Google Académico

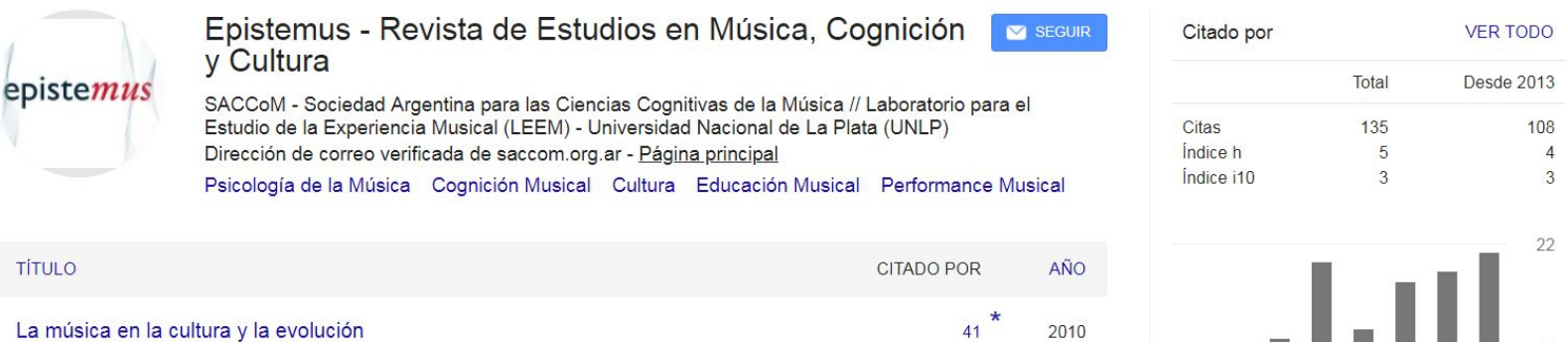

2010

2010

2015

2013

 $\Omega$ 

2011 2012 2013 2014 2015 2016 2017 2018

 $31$ 

 $14$ 

6

I Cross Epistemus. Revista de Estudios en Música, Cognición y Cultura 1, 9-19 Performances en la infancia; cuando el habla parece música, danza y poesía S Español Epistemus. Revista de Estudios en Música, Cognición y Cultura 1, 57-95 Sobre las relaciones entre la música y el lenguaje JM Igoa Epistemus. Revista de Estudios en Música, Cognición y Cultura 1, 97-125

#### Problematizando la herencia colonial en la educación musical F Shifres, D Gonnet Epistemus. Revista de Estudios en Música, Cognición y Cultura 3 (2), 51-67

Patrones tonales, generalización por clases y representación de la tonalidad. Un modelo de  $5<sup>1</sup>$ 

El [Laboratorio de Cibermetría \(](http://cchs.csic.es/es/research-lab/laboratorio-cibermetria)Cybermetrics Lab) del CSIC elabora un ranking de científicos basado en su desempeño (índice h, citas) según sus perfiles públicos de Google Scholar Citations.

Los siguientes ranking se nutren de los perfiles de Google Scholar para el cálculo final

- Transparent Ranking : Ranking de universidades por Google Scholar Citations
- Ranking de Universidades: En él se utiliza el número de citas de los autores (diez principales).

#### Las ventajas del autoarchivo en el repositorio institucional

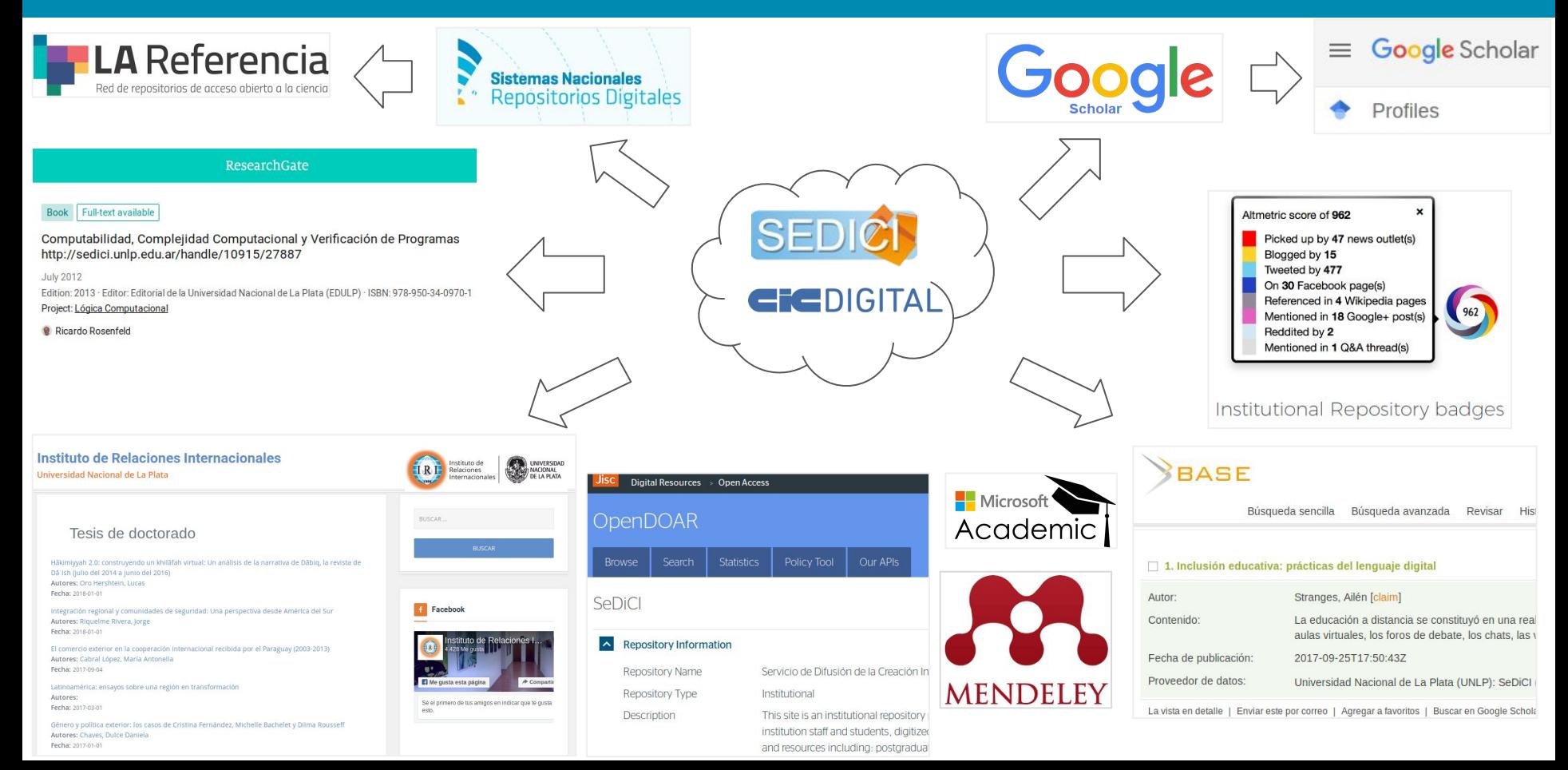

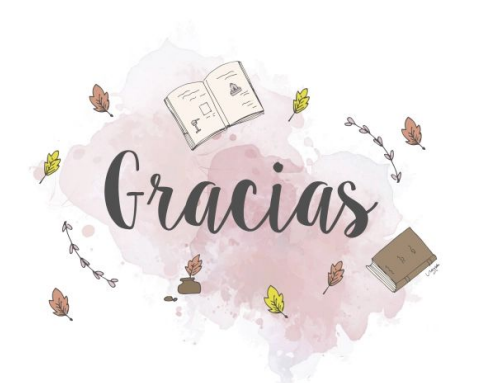

Este trabajo está disponible en la colección de **PREBI-SEDICI**: <http://sedici.unlp.edu.ar/handle/10915/25293> [marisa.degiusti@sedici.unlp.edu.ar](mailto:marisa.degiusti@sedici.unlp.edu.ar) [vilamm@sedici.unlp.edu.ar](mailto:vilamm@sedici.unlp.edu.ar)

> [http://prebi.unlp.edu.ar](http://prebi.unlp.edu.ar/) [http://sedici.unlp.edu.ar](http://sedici.unlp.edu.ar/) <http://revistas.unlp.edu.ar/cientificas/> [http://libros.unlp.edu.ar/](http://www.revistas.unlp.edu.ar/) <http://www.revistas.unlp.edu.ar/> <http://congresos.unlp.edu.ar/> <http://digital.cic.gba.gob.ar/>/ <http://cesgi.cic.gba.gob.ar>